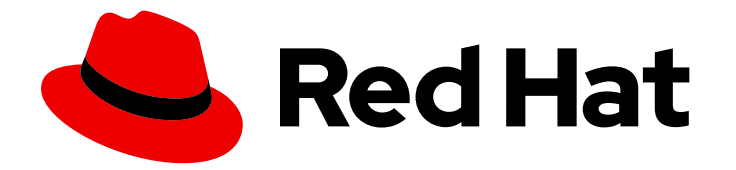

# Red Hat JBoss Enterprise Application Platform 7.2

スタートガイド

Red Hat JBoss Enterprise Application Platform 7.2 向け

Last Updated: 2020-01-08

Red Hat JBoss Enterprise Application Platform 7.2 向け

### 法律上の通知

Copyright © 2019 Red Hat, Inc.

The text of and illustrations in this document are licensed by Red Hat under a Creative Commons Attribution–Share Alike 3.0 Unported license ("CC-BY-SA"). An explanation of CC-BY-SA is available at

http://creativecommons.org/licenses/by-sa/3.0/

. In accordance with CC-BY-SA, if you distribute this document or an adaptation of it, you must provide the URL for the original version.

Red Hat, as the licensor of this document, waives the right to enforce, and agrees not to assert, Section 4d of CC-BY-SA to the fullest extent permitted by applicable law.

Red Hat, Red Hat Enterprise Linux, the Shadowman logo, the Red Hat logo, JBoss, OpenShift, Fedora, the Infinity logo, and RHCE are trademarks of Red Hat, Inc., registered in the United States and other countries.

Linux ® is the registered trademark of Linus Torvalds in the United States and other countries.

Java ® is a registered trademark of Oracle and/or its affiliates.

XFS ® is a trademark of Silicon Graphics International Corp. or its subsidiaries in the United States and/or other countries.

MySQL<sup>®</sup> is a registered trademark of MySQL AB in the United States, the European Union and other countries.

Node.js ® is an official trademark of Joyent. Red Hat is not formally related to or endorsed by the official Joyent Node.js open source or commercial project.

The OpenStack ® Word Mark and OpenStack logo are either registered trademarks/service marks or trademarks/service marks of the OpenStack Foundation, in the United States and other countries and are used with the OpenStack Foundation's permission. We are not affiliated with, endorsed or sponsored by the OpenStack Foundation, or the OpenStack community.

All other trademarks are the property of their respective owners.

### 概要

本ガイドの目的は、ユーザーが JBoss EAP を短時間で使用できるようにすることです。JBoss EAP の基本インストール、管理、設定などの管理タスクについて取り上げます。また、本ガイド は開発者が初めて JBoss EAP のクイックスタートを使用して Java EE 7 アプリケーションを書く 場合にも役立ちます。詳細は、一連のJBoss EAP ドキュメントをすべて参照してください。

## 目次

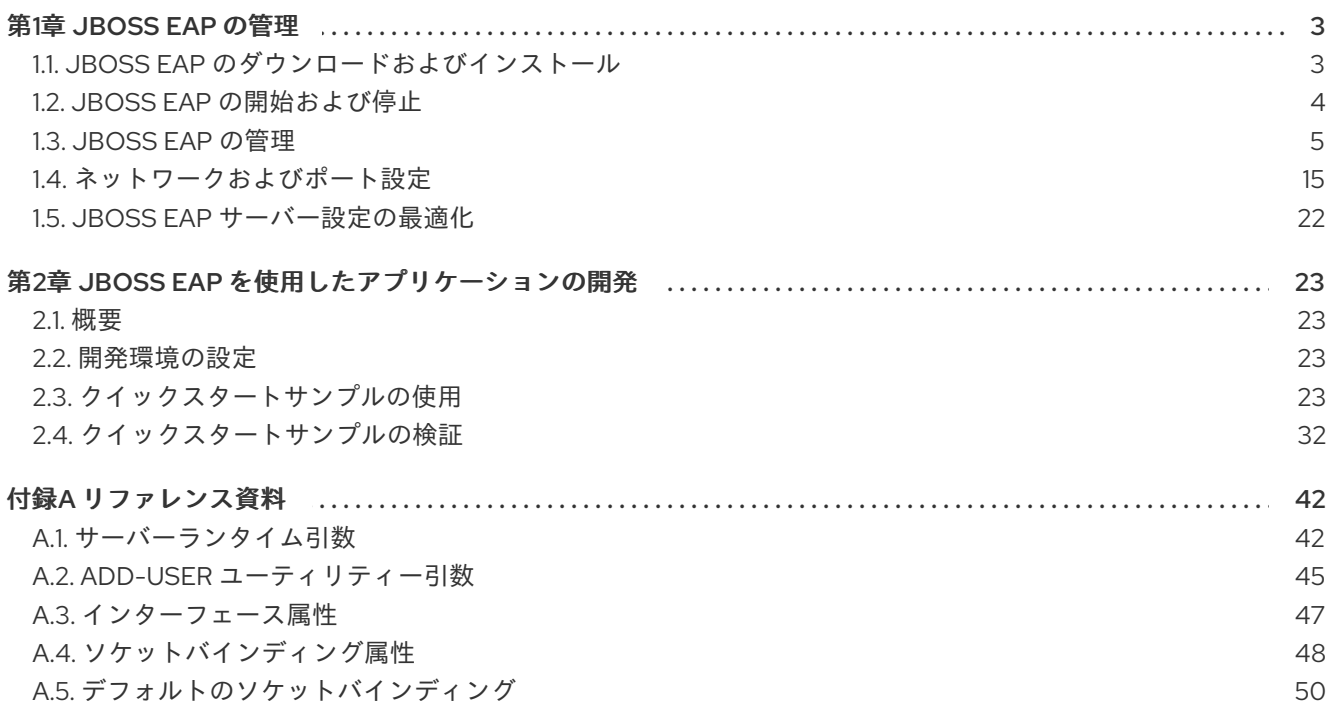

### 第1章 JBOSS EAP の管理

### <span id="page-6-1"></span><span id="page-6-0"></span>1.1. JBOSS EAP のダウンロードおよびインストール

本ガイドでは、プラットフォームに依存しない ZIP インストールによる基本的な JBoss EAP のダウン ロードおよびインストール手順を説明します。

グラフィカルインストーラーや RPM パッケージを使用して JBoss EAP をインストールする手順など、 その他の詳細は『[インストールガイド』](https://access.redhat.com/documentation/ja-jp/red_hat_jboss_enterprise_application_platform/7.2/html-single/installation_guide/)を参照してください。

1.1.1. インストールの要件

JBoss EAP をインストールする前に、以下の要件を満たしていることを確認してください。

一般的な要件

- システムは「JBoss Enterprise Application Platform (EAP) 7 [でサポートされる構成](https://access.redhat.com/ja/articles/2489611) 」に従って サポートされます。
- Red Hat がリリースした更新とエラータを適用し、システムが最新の状態にしてください。

ZIP インストールの要件

- JBoss EAP を実行するユーザーには、インストールディレクトリーへの読み書きアクセスが必 要になります。
- 適切な Java Development Kit がインストールされている必要があります。
- Windows Server では、**JAVA\_HOME** と **PATH** 環境変数が設定されている必要があります。

### 1.1.2. JBoss EAP のダウンロード

JBoss EAP の ZIP ファイルは Red Hat カスタマーポータルから入手できます。ZIP ファイルのインス トールはプラットフォームに依存します。

- 1. Red Hat [カスタマーポータルに](https://access.redhat.com)ログインします。
- 2. ダウンロードをクリックします。
- 3. 製品のダウンロードリストの Red Hat JBoss Enterprise Application Platformをクリックしま す。
- 4. Version ドロップダウンメニューで 7.2 を選択します。
- 5. リストで Red Hat JBoss Enterprise Application Platform 7.2.0を見つけ、Download リンク をクリックします。

### 1.1.3. JBoss EAP のインストール

JBoss EAP の ZIP インストールファイルをダウンロードしたら、パッケージの内容を展開してインス トールできます。

1. 必要な場合は、JBoss EAP をインストールするサーバーおよび場所に ZIP ファイルを移動しま す。

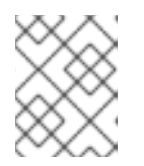

JBoss EAP を実行するユーザーには、このディレクトリーへの読み書きアクセ スが必要になります。

2. ZIP アーカイブを展開します。

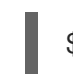

\$ unzip jboss-eap-7.2.0.zip

注記

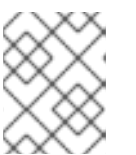

### 注記

Windows Server の場合は ZIP ファイルを右クリックし、すべて展開 を選択しま す。

ZIP アーカイブを展開して作成したディレクトリーは、JBoss EAP インストールの最上位ディレクト リーとなります。このディレクトリーを **EAP\_HOME** と呼びます。

### <span id="page-7-0"></span>1.2. JBOSS EAP の開始および停止

### 1.2.1. JBoss EAP の開始

JBoss EAP は、Red Hat Enterprise Linux、Windows Server、および Oracle Solaris でサポートされ、ス タンドアロンサーバーまたは管理対象ドメイン操作モードで実行されます。JBoss EAP を起動するコマ ンドは、基盤のプラットフォームと選択する操作モードによって異なります。

サーバーは最初に一時停止状態で起動され、必要なサービスがすべて起動するまでリクエストを受け入 れません。必要なサービスがすべて起動すると、サーバーは通常の稼働状態となり、リクエストの受け 入れを開始します。

JBoss EAP をスタンドアロンサーバーとして起動

\$ **EAP\_HOME**/bin/standalone.sh

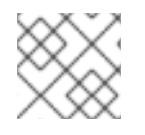

### 注記

Windows Server の場合は、**EAP\_HOME\bin\standalone.bat** スクリプトを使用します。

この起動スクリプトは、**EAP\_HOME/bin/standalone.conf** ファイル (Windows Server の場合は **standalone.conf.bat**) を使用して、JVM オプションなどのデフォルト設定の一部を設定します。この ファイルで設定をカスタマイズできます。

JBoss EAP はデフォルトで **standalone.xml** 設定ファイルを使用しますが、別の設定ファイルを使用し [て起動することもできます。利用できるスタンドアロン設定ファイルとそれらの使用方法は、「スタン](#page-13-0) ドアロンサーバー設定ファイル」の項を参照してください。

使用できる起動スクリプトの引数の完全リストとそれら引数の目的は、**--help** 引数を指定する か[、「サーバーランタイム引数」を](#page-46-0)参照してください。

### 管理対象ドメインでの JBoss EAP の起動

ドメイン内のサーバーグループのサーバーを起動する前にドメインコントローラーを起動する必要があ ります。このスクリプトを使用して最初にドメインコントローラーを起動した後、関連するホストコン トローラーに対して使用します。

### \$ **EAP\_HOME**/bin/domain.sh

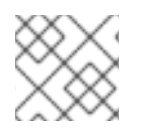

### 注記

Windows Server の場合は **EAP\_HOME\bin\domain.bat** スクリプトを使用します。

この起動スクリプトは、**EAP\_HOME/bin/domain.conf** ファイル (Windows Server の場合は **standalone.conf.bat**) を使用して、JVM オプションなどのデフォルト設定の一部を設定します。この ファイルで設定をカスタマイズできます。

JBoss EAP はデフォルトで **host.xml** ホスト設定ファイルを使用しますが、別の設定ファイルを使用し [て起動することもできます。利用できる管理対象ドメイン設定ファイルとそれらの使用方法には、「管](#page-14-0) 理対象ドメイン設定ファイル」の項を参照してください。

管理対象ドメインを設定する際には、追加の引数を起動スクリプトに渡す必要があります。使用できる [起動スクリプトの引数の完全リストとそれら引数の目的は、](#page-46-0)**--help** 引数を指定するか、「サーバーラン タイム引数」を参照してください。

### 1.2.2. JBoss EAP の停止

JBoss EAP の停止方法は、開始した方法によって異なります。

JBoss EAP のインタラクティブなインスタンスの停止 JBoss EAP を起動したターミナルで **Ctrl+C** を押します。

JBoss EAP のバックグラウンドインスタンスの停止 管理 CLI を使用して、稼働中のインスタンスへ接続し、サーバーをシャットダウンします。

1. 管理 CLI を起動します。

\$ **EAP\_HOME**/bin/jboss-cli.sh --connect

2. **shutdown** コマンドを実行します。

shutdown

### 注記

管理対象ドメインで実行している場合は、**shutdown** コマンドに **--host** 引数を指定して シャットダウンする、ホスト名を指定する必要があります。

### <span id="page-8-0"></span>1.3. JBOSS EAP の管理

JBoss EAP は簡単な設定を使用し、スタンドアロンサーバーまたは管理対象ドメインごとに1つの設定 ファイルを使用します。スタンドアロンサーバーのデフォルト設定は

**EAP\_HOME/standalone/configuration/standalone.xml** ファイルに保存され、管理対象ドメインのデ フォルト設定は **EAP\_HOME/domain/configuration/domain.xml** ファイルに保存されます。また、ホ ストコントローラーのデフォルト設定は **EAP\_HOME/domain/configuration/host.xml** ファイルに保存 されます。

JBoss EAP はコマンドラインの管理 CLI、Web ベースの管理コンソール、Java API、または HTTP API を使用して設定できます。これらの管理インターフェースを使用して加えられた変更は自動的に永続化 され、XML 設定ファイルは管理 API によって上書きされます。方法としては、管理 CLI と管理コン

ソールの使用が推奨され、XML 設定ファイルの手作業による編集は推奨されません。

1.3.1. 管理ユーザー

デフォルトの JBoss EAP 設定はローカル認証を提供するため、ユーザーは認証の必要なくローカルホ スト上で管理 CLI にアクセスできます。

しかし、リモートで管理 CLI にアクセスする場合や管理コンソールを使用する場合 (トラフィックの送 信元がローカルホストであってもリモートアクセスとして見なされます) は、管理ユーザーを追加する 必要があります。管理ユーザーを追加せずに管理コンソールへアクセスしようとすると、エラーメッ セージが出力されます。

グラフィカルインストーラーを使用して JBoss EAP をインストールした場合は、インストールプロセ ス中に管理ユーザーが作成されます。

本ガイドでは、**add-user** スクリプトを使用した JBoss EAP の簡単なユーザー管理を取り上げます。こ のスクリプトは既定の認証のプロパティーファイルに新しいユーザーを追加するためのユーティリ ティーです。

LDAP やロールベースアクセス制御 (RBAC) などの高度な認証および承認のオプションは、JBoss EAP『[セキュリティーアーキテクチャー](https://access.redhat.com/documentation/ja-jp/red_hat_jboss_enterprise_application_platform/7.2/html-single/security_architecture/#core_management_auth)』の「コア管理認証」を参照してください。

#### <span id="page-9-0"></span>1.3.1.1. 管理ユーザーの追加

1. **add-user** ユーティリティースクリプトを実行し、プロンプトに従います。

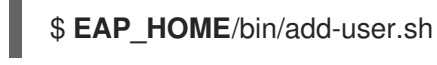

#### 注記

Windows Server の場合は、**EAP\_HOME\bin\add-user.bat** スクリプトを使用し ます。

- 2. **ENTER** を押して、デフォルトのオプション **a** を選択し、管理ユーザーを追加します。 このユーザーは ManagementRealm に追加されます。また、このユーザーには、管理コンソー ルまたは管理 CLI を使用して管理操作を実行する権限が与えられます。代わりに **b** を選択する と、アプリケーションに使用される ApplicationRealm にユーザーが追加され、特定のパー ミッションは提供されません。
- 3. ユーザー名とパスワードを入力します。入力後、パスワードを確認するよう指示されます。

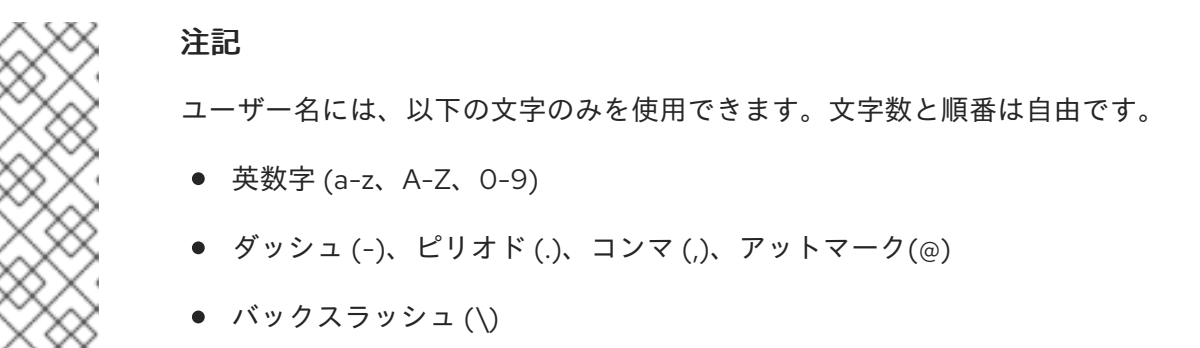

等号 (=)

JBoss EAP ではデフォルトで、脆弱なパスワードは許可されますが、警告が表示されます。

デフォルト動作の変更に関する詳細は、JBoss EAP『[設定ガイド』](https://access.redhat.com/documentation/ja-jp/red_hat_jboss_enterprise_application_platform/7.2/html-single/configuration_guide/#setting_add_user_password_restrictions)の「Add-User ユーティリ ティーのパスワード制限の設定」を参照してください。

- 4. ユーザーが属するグループのコンマ区切りリストを入力します。ユーザーがグループに属さな いようにする場合は **ENTER** を押して空白のままにします。
- 5. 情報を確認し、正しければ **yes** を入力します。
- 6. このユーザーがリモート JBoss EAP サーバーインスタンスを表すかどうかを決定します。基本 的な管理ユーザーの場合は **no** を入力します。 ManagementRealm への追加が必要になることがあるユーザータイプの1つは、JBoss EAP の 別のインスタンスを表すユーザーです。これは、メンバーとしてクラスターに参加することを 承認できる必要があります。この場合は、プロンプトで **yes** を選択すると、別の設定ファイル に追加する必要がある、ユーザーのパスワードを表すハッシュ化された秘密の値が提供されま す。

パラメーターを **add-user** スクリプトに渡すと、非対話的にユーザーを作成できます。ログや履歴ファ [イルにパスワードが表示されるため、この方法は共有システムでは推奨されません。詳細は、「](#page-10-0)Add-User ユーティリティーを非対話的に実行」を参照してください。

#### <span id="page-10-0"></span>1.3.1.2. Add-User ユーティリティーを非対話的に実行

コマンドラインで引数を渡すと **add-user** スクリプトを非対話的に実行することができます。最低で も、ユーザー名とパスワードを指定する必要があります。

ログや履歴ファイルにパスワードが表示されるため、この方法は共有システムでは 推奨されません。

複数のグループに属するユーザーの作成 以下のコマンドは、**guest** および **mgmtgroup** グループの管理ユーザー **mgmtuser1** を追加します。

\$ **EAP\_HOME**/bin/add-user.sh -u 'mgmtuser1' -p 'password1!' -g 'guest,mgmtgroup'

代替プロパティーファイルの指定

警告

デフォルトでは、**add-user** スクリプトを使用して作成されたユーザーおよびグループ情報は、サー バー設定ディレクトリーにあるプロパティーファイルに保存されます。

ユーザー情報は以下のプロパティーファイルに保存されます。

- **EAP\_HOME/standalone/configuration/mgmt-users.properties**
- **EAP\_HOME/domain/configuration/mgmt-users.properties**

グループ情報は以下のプロパティーファイルに保存されます。

- **EAP\_HOME/standalone/configuration/mgmt-groups.properties**
- **EAP\_HOME/domain/configuration/mgmt-groups.properties**

これらのデフォルトディレクトリーとプロパティーファイル名は上書きできます。以下のコマンドは、 ユーザープロパティーファイルの名前と場所を指定して、新しいユーザーを追加します。

\$ **EAP\_HOME**/bin/add-user.sh -u 'mgmtuser2' -p 'password1!' -sc '**/path/to**/standaloneconfig/' -dc '**/path/to**/domainconfig/' -up 'newname.properties'

新しいユーザーは **/path/to/standaloneconfig/newname.properties** および **/path/to/domainconfig/newname.properties** にあるユーザープロパティーファイルに追加されます。 これらのファイルは既に存在している必要があり、存在しない場合はエラーが出力されます。

使用できる **add-user** のすべての引数の完全リストとそれら引数の目的については、**--help** 引数を指定 するか、『Add-User [ユーティリティー引数』](#page-49-0)の項を参照してください。

1.3.2. 管理インターフェース

1.3.2.1. 管理 CLI

管理コマンドラインインターフェース (CLI) は、JBoss EAP のコマンドライン管理ツールです。

管理 CLI を使用して、サーバーの起動および停止、アプリケーションのデプロイおよびアンデプロイ、 システムの設定、他の管理タスクの実行を行います。操作はバッチモードで実行でき、グループとして 複数のタスクを実行できます。

**ls**、**cd**、**pwd** など、多くの共通するターミナルコマンドを利用できます。管理 CLI はタブ補完に対応 しています。

コマンドと操作、構文、およびバッチモードでの実行を含む、管理 CLI の使用に関する詳細は、JBoss EAP『管理 CLI [ガイド』](https://access.redhat.com/documentation/ja-jp/red_hat_jboss_enterprise_application_platform/7.2/html-single/management_cli_guide/)を参照してください。

管理 CLI の起動

\$ **EAP\_HOME**/bin/jboss-cli.sh

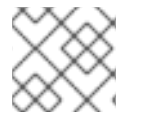

#### 注記

Windows Server の場合は、**EAP\_HOME\bin\jboss-cli.bat** スクリプトを使用します。

稼働中のサーバーへの接続

connect

上記の代わりに、管理 CLI を起動し、**EAP\_HOME/bin/jboss-cli.sh --connect** コマンドを実行すると 1 度に接続できます。

ヘルプの表示 以下のコマンドを実行してヘルプを表示します。

### help

コマンドで **--help** フラグを使用すると、そのコマンドの使用に関する説明が表示されます。たとえ ば、**deploy** コマンドの使用に関する情報を表示するには、以下のコマンドを実行します。

deploy --help

#### 管理 CLI の終了

quit

システム設定の表示

以下のコマンドは **read-attribute** 操作を使用して、データソースの例が有効になっているかどうかを表 示します。

/subsystem=datasources/data-source=ExampleDS:read-attribute(name=enabled) { "outcome" => "success", "result" => true }

管理対象ドメインで実行している場合は、コマンドの前に **/profile=PROFILE\_NAME** で更新するプロ ファイルを指定する必要があります。

/profile=default/subsystem=datasources/data-source=ExampleDS:read-attribute(name=enabled)

システム設定の更新 以下のコマンドは **write-attribute** 操作を使用して、データソースの例を無効にします。

/subsystem=datasources/data-source=ExampleDS:write-attribute(name=enabled,value=false)

サーバーの起動

管理対象ドメインで実行している場合は、管理 CLI を使用してサーバーを起動および停止することもで きます。

/host=**HOST\_NAME**/server-config=server-one:start

1.3.2.2. 管理コンソール

管理コンソールは、JBoss EAP の Web ベースの管理ツールです。

管理コンソールを使用して、サーバーの開始および停止、アプリケーションのデプロイおよびアンデプ ロイ、システム設定の調整、サーバー設定の変更の永続化を行います。管理コンソールは管理タスクも 実行でき、現在のユーザーが変更を行った後にサーバーインスタンスの再起動またはリロードが必要な 場合はライブ通知も行います。

管理対象ドメインでは、同じドメインのサーバーインスタンスとサーバーグループをドメインコント ローラーの管理コンソールから集中管理できます。

デフォルトの管理ポートを使用してローカルホストで稼働している JBoss EAP インスタンスの場合 は、Web ブラウザーを使用して <http://localhost:9990/console/index.html> で管理コンソールにアクセ スできます。管理コンソールにアクセスできるパーミッションを持つユーザーで認証する必要がありま す。

管理コンソールでは、JBoss EAP スタンドアロンサーバーまたは管理対象ドメインを操作および管理す るために以下のタブを利用できます。

Home (ホーム)

一般的な設定および管理タスクを行う方法を学ぶことができます。ツアーに参加して JBoss EAP 管 理コンソールについてよく理解してください。

Deployments (デプロイメント)

デプロイメントを追加、削除、および有効化します。管理対象ドメインでは、デプロイメントを サーバーグループに割り当てます。

#### Configuration (設定)

Web サービス、メッセージング、高可用性などの機能を提供する利用可能なサブシステムを設定し ます。管理対象ドメインでは、各種サブシステム設定が含まれるプロファイルを管理します。

#### Runtime (ランタイム)

サーバーの状態、JVM 使用率、サーバーログなどのランタイム情報を表示します。管理対象ドメイ ンではホスト、サーバーグループ、およびサーバーを管理します。

#### Patching (パッチ)

JBoss EAP インスタンスにパッチを適用します。

#### Access Control (アクセス制御)

ロールベースのアクセス制御を使用するときのユーザーとグループにロールを割り当てます。

### 1.3.3. 設定ファイル

### <span id="page-13-0"></span>1.3.3.1. スタンドアロンサーバー設定ファイル

スタンドアロン設定ファイルは **EAP\_HOME/standalone/configuration/** ディレクトリーにあります。 事前定義されたプロファイルは 5 つあり (default、ha、full、full-ha、および load-balancer)、それぞ れに個別のファイルが存在します。

#### 表1.1 スタンドアロン設定ファイル

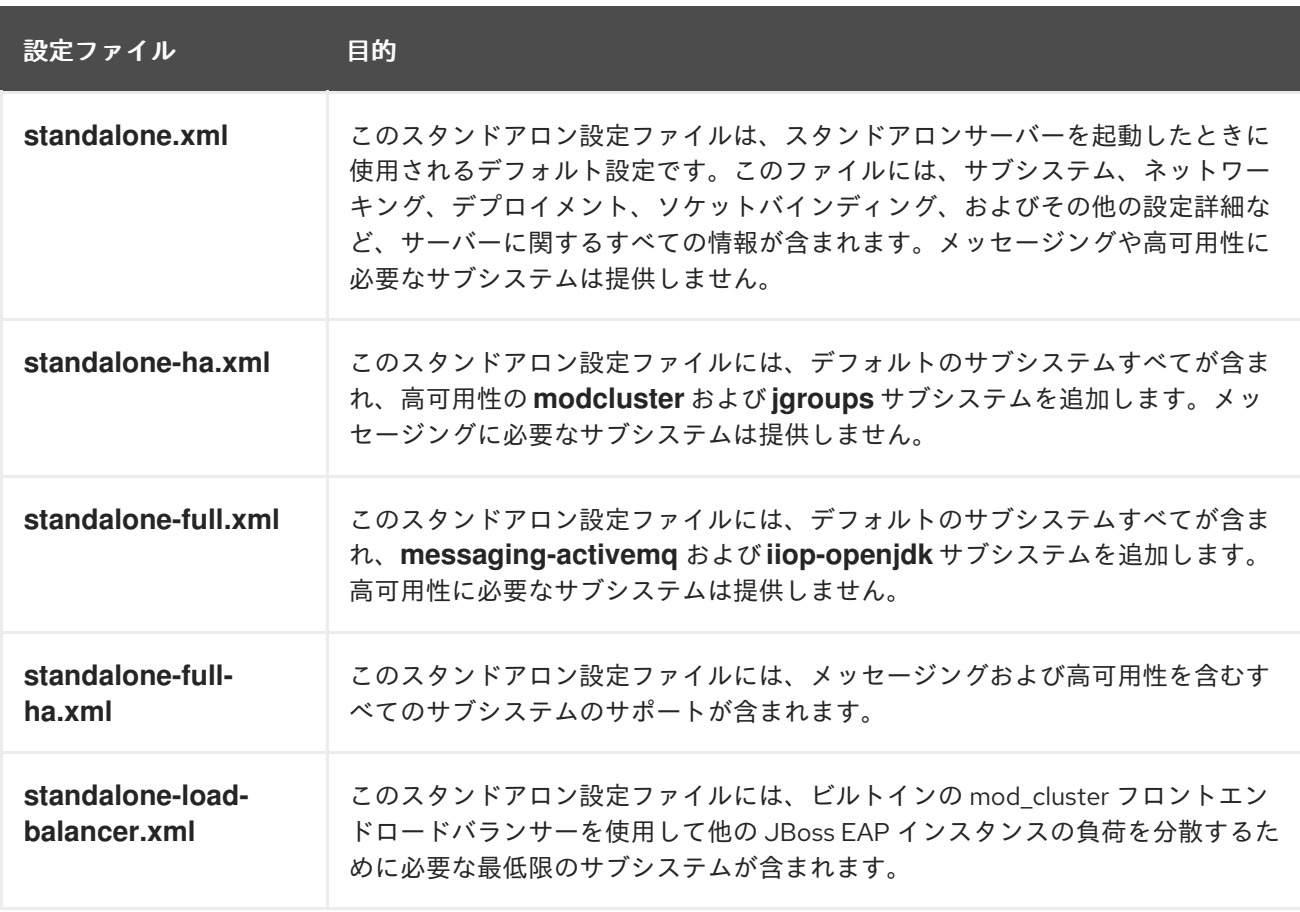

デフォルトでは、スタンドアロンサーバーとして JBoss EAP を起動すると **standalone.xml** ファイルが 使用されます。他の設定で JBoss EAP を起動するには **--server-config** 引数を指定します。以下に例を 示します。

\$ **EAP\_HOME**/bin/standalone.sh --server-config=standalone-full.xml

### <span id="page-14-0"></span>1.3.3.2. 管理対象ドメイン設定ファイル

管理対象ドメインの設定ファイルは **EAP\_HOME/domain/configuration/** ディレクトリーにあります。

表1.2 管理対象ドメイン設定ファイル

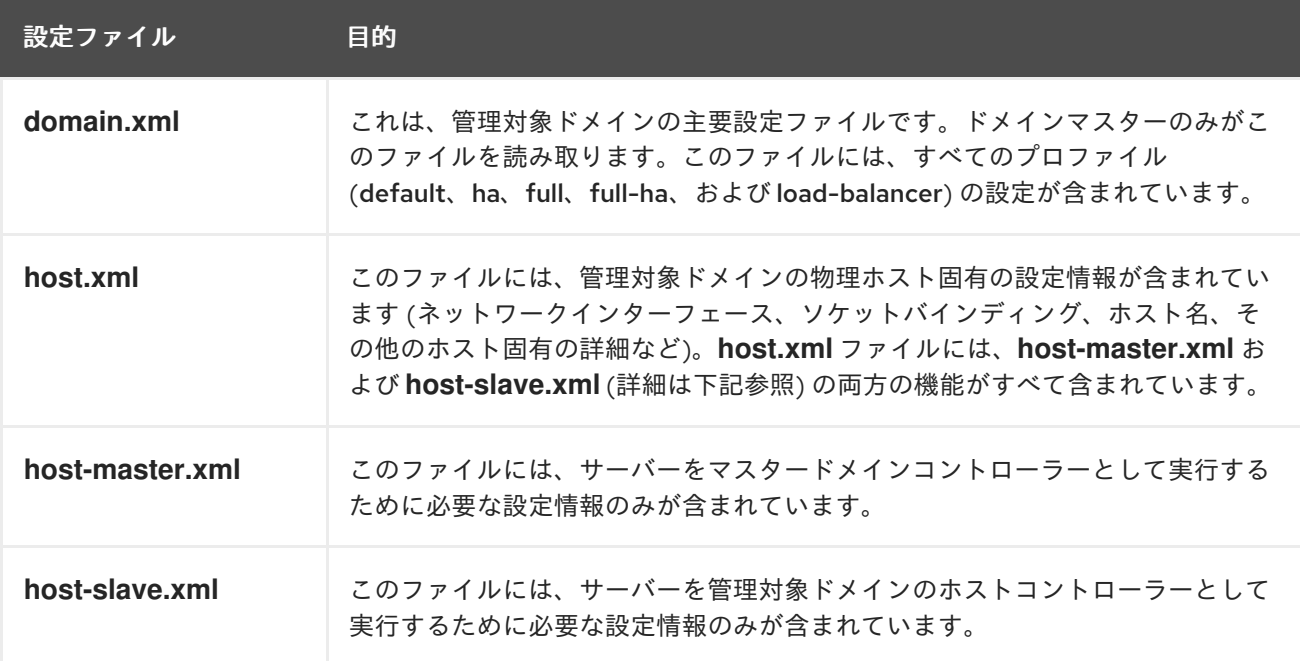

デフォルトでは、JBoss EAP を管理対象ドメインで起動すると **host.xml** ファイルが使用されます。他 の設定で JBoss EAP を起動するには **--host-config** 引数を使用します。以下に例を示します。

 $$EAP$  HOME/bin/domain.sh --host-config=host-master.xml

### 1.3.3.3. 設定データのバックアップ

JBoss EAP のサーバー設定を後で復元するため、以下の場所にあるものはバックアップしておく必要が あります。

- **EAP\_HOME/standalone/configuration/**
	- ディレクトリー全体をバックアップして、スタンドアロンサーバーのユーザーデータ、 サーバー設定、およびロギング設定を保存します。
- **EAP\_HOME/domain/configuration/**
	- ディレクトリー全体をバックアップして、管理対象ドメインのユーザーおよびプロファイ ルデータ、ドメインおよびホスト設定、およびロギング設定を保存します。
- **EAP\_HOME/modules/**
	- カスタムモジュールをバックアップします。
- **EAP\_HOME/welcome-content/**
	- カスタムのウェルカムコンテンツをバックアップします。
- **EAP\_HOME/bin/**
	- カスタムスクリプトまたは起動設定ファイルをバックアップします。

### 1.3.3.4. 設定ファイルのスナップショット

サーバーの保守や管理を行いやすくするために、JBoss EAP は起動時に元の設定ファイルにタイムスタ ンプを付けたものを作成します。管理操作によってその他の設定変更が行われると、元のファイルが自 動的にバックアップされ、インスタンスの作業用コピーが参照およびロールバック用に保持されます。 さらに、現在のサーバー設定の現時点のコピーである設定スナップショットを撮ることができます。こ れらのスナップショットは管理者によって保存およびロードされます。

以下の例では、**standalone.xml** ファイルが使用されますが、同じプロセスが **domain.xml** および **host.xml** にも適用されます。

```
スナップショットの作成
管理 CLI を使用して、現在の設定のスナップショットを作成します。
```

```
:take-snapshot
{
  "outcome" => "success",
  "result" => "EAP_HOME/standalone/configuration/standalone_xml_history/snapshot/20151022-
133109702standalone.xml"
}
```
スナップショットのリスト 管理 CLI を使用して、作成したすべてのスナップショットをリストします。

```
:list-snapshots
{
  "outcome" => "success",
  "result" => {
     "directory" => "EAP_HOME/standalone/configuration/standalone_xml_history/snapshot",
     "names" \Rightarrow [
       "20151022-133109702standalone.xml",
       "20151022-132715958standalone.xml"
     ]
  }
}
```

```
スナップショットの削除
管理 CLI を使用して、スナップショットを削除します。
```
:delete-snapshot(name=20151022-133109702standalone.xml)

スナップショットを用いたサーバーの起動 サーバーは、スナップショットまたは自動保存された設定を使用して起動できます。

1. **EAP\_HOME/standalone/configuration/standalone\_xml\_history** ディレクトリーへ移動し、 ロードするスナップショットまたは保存された設定ファイルを確認します。

2. サーバーを起動し、選択した設定ファイルを示します。設定ディレクトリー **EAP\_HOME/standalone/configuration/** からの相対パスを渡します。

\$ **EAP\_HOME**/bin/standalone.sh --serverconfig=standalone\_xml\_history/snapshot/20151022-133109702standalone.xml

### 注記

管理対象ドメインで実行している場合は、代わりに **--host-config** 引数を指定し、設定 ファイルを指定します。

### 1.3.3.5. プロパティーの置き換え

JBoss EAP では、設定のリテラル値の代わりに式を使用して置換可能なプロパティーを定義できます。 式の形式は S{PARAMETER:DEFAULT VALUE} になります。指定のパラメーターが設定されると、パ ラメーターの値が使用されます。設定されない場合は、デフォルト値が使用されます。

式の解決に対応しているリソースはシステムプロパティー、環境変数、および vault です。デプロイメ ントの場合のみ、デプロイメントアーカイブの **META-INF/jboss.properties** ファイルにリストされた プロパティーをソースとすることができます。サブデプロイメントをサポートするデプロイメントタイ プでは、プロパティーファイルが EAR などの外部のデプロイメントにある場合は解決がすべてのサブ デプロイメントに対してスコープ指定されます。プロパティーファイルがサブデプロイメントにある場 合は、解決はそのサブデプロイメントのみに対してスコープ指定されます。

以下の例では、**jboss.bind.address** パラメーターが設定されていなければ、**standalone.xml** 設定ファ イルによって **public** インターフェースの **inet-address** が **127.0.0.1** に設定されます。

<interface name="public"> <inet-address value="\${jboss.bind.address:127.0.0.1}"/> </interface>

以下のコマンドを使用して、EAP をスタンドアロンサーバーとして起動するときに **jboss.bind.address** パラメータを設定できます。

\$ **EAP\_HOME**/bin/standalone.sh -Djboss.bind.address=**IP\_ADDRESS**

### ネスト式

式はネストすることができるため、固定値の代わりにさらに高度な式を使用できます。ネスト式の書式 は、通常の式の場合と同様ですが、ある式が別の式に組み込まれます。例を以下に示します。

\${**SYSTEM\_VALUE\_1**\${**SYSTEM\_VALUE\_2**}}

ネスト式は、再帰的に評価されるため、最初に 内部の式が評価され、次に 外部の式が評価されます。 式が別の式へ解決する場合は式も再帰的になることがあり、その後解決されます。ネスト式は式が許可 された場所ならどこでも許可されます (ただし、管理 CLI コマンドを除く)。

ネスト式が使用される例としては、データソース定義で使用されるパスワードがマスクされている場合 などがあります。データソースの設定には以下のような行がある場合があります。

<password>\${VAULT::ds\_ExampleDS::password::1}</password>

この場合、ネスト式を使用すると、**ds\_ExampleDS** の値をシステムプロパティー (**datasource\_name**) に置き換えることができます。上記の行の代わりに以下の行をデータソースの設定に使用できます。

<password>\${VAULT::\${datasource\_name}::password::1}</password>

JBoss EAP は、最初に式 **\${datasource\_name}** を評価し、次にこれを外側の大きい式に入力して、結 果となる式を評価します。この設定の利点は、データソースの名前が固定された設定から抽象化される ことです。

記述子ベースのプロパティー置換

データソース接続パラメーターなどのアプリケーションの設定は、通常は開発デプロイメント、テスト デプロイメント、および本番環境によって異なります。Java EE 仕様にはこれらの設定を外部化するメ ソッドが含まれていないため、このような違いはビルドシステムスクリプトで対応することがありま す。JBoss EAP では、記述子ベースのプロパティー置換を使用して設定を外部的に管理できます。

記述子ベースのプロパティー置換は、記述子に基づいてプロパティーを置き換えるため、アプリケー ションやビルドチェーンから環境に関する仮定を除外できます。環境固有の設定は、アノテーションや ビルドシステムスクリプトでなく、デプロイメント記述子に指定できます。設定はファイルに指定した り、パラメーターとしてコマンドラインで入力したりできます。

**ee** サブシステムには、プロパティー置換が適用されたかどうかを制御する複数のフラグがあります。

JBoss 固有の記述子置換は **jboss-descriptor-property-replacement** フラグによって制御され、デフォ ルトで有効になっています。有効にすると、以下のデプロイメント記述子でプロパティーを置換できま す。

- **jboss-ejb3.xml**
- **jboss-app.xml**
- **jboss-web.xml**
- **\*-jms.xml**
- **\*-ds.xml**

以下の管理 CLI コマンドを使用すると、JBoss 固有の記述子でプロパティー置換を有効または無効にで きます。

/subsystem=ee:write-attribute(name="jboss-descriptor-property-replacement",value=**VALUE**)

Java EE の記述子置換は **spec-descriptor-property-replacement** フラグによって制御され、デフォル トで無効になっています。有効にすると、以下のデプロイメント記述子でプロパティーを置換できま す。

- **ejb-jar.xml**
- **persistence.xml**
- **application.xml**
- **web.xml**

以下の管理 CLI コマンドを使用すると、Java EE の記述子でプロパティー置換を有効または無効にでき ます。

/subsystem=ee:write-attribute(name="spec-descriptor-property-replacement",value=**VALUE**)

### <span id="page-18-0"></span>1.4. ネットワークおよびポート設定

### 1.4.1. インターフェース

JBoss EAP は設定全体で名前付きインターフェースを参照します。これにより、使用するたびにイン ターフェースの完全な詳細を必要とせず、論理名を使用して個々のインターフェース宣言を参照できま す。

また、複数のマシンでネットワークインターフェースの詳細が異なる場合に管理対象ドメインの設定が 容易になります。各サーバーインスタンスは、論理名グループに対応できます。

**standalone.xml**、**domain.xml**、および **host.xml** ファイルにはインターフェース宣言が含まれます。 使用されるデフォルトの設定に応じて、複数の事前設定されたインターフェース名がありま す。**management** インターフェースは、HTTP 管理エンドポイントを含む、管理レイヤーが必要なす べてのコンポーネントおよびサービスに使用できます。**public** インターフェースは、アプリケーション 関連のネットワーク通信すべてに使用できます。**unsecure** インターフェースは、標準設定の IIOP ソ ケットに使用されます。**private** インターフェースは、標準設定の JGroups ソケットに使用されます。

### 1.4.1.1. デフォルトインターフェース設定

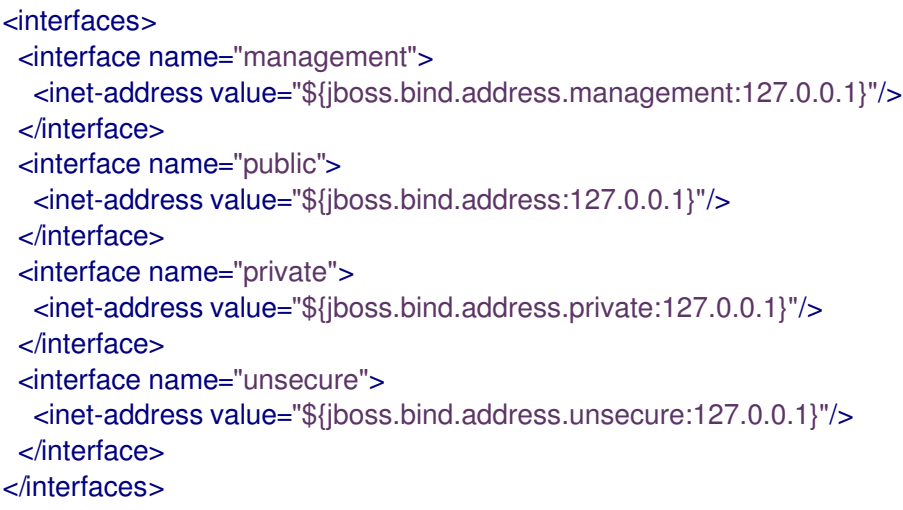

デフォルトでは、JBoss EAP はこれらのインターフェースを **127.0.0.1** にバインドしますが、適切なプ ロパティーを設定すると起動時に値を上書きできます。たとえば、以下のコマンドで JBoss EAP をス タンドアロンサーバーとして起動するときに **public** インターフェースの **inet-address** を設定できま す。

\$ **EAP\_HOME**/bin/standalone.sh -Djboss.bind.address=**IP\_ADDRESS**

この代わりに、サーバー起動のコマンドラインで **-b** スイッチを使用することができます。サーバー起 動オプションの詳細は[、「サーバーランタイム引数」を](#page-46-0)参照してください。

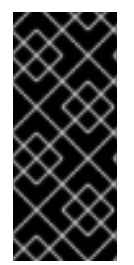

### 重要

JBoss EAP が使用するデフォルトのネットワークインターフェースまたはポートを変更 する場合は、変更したインターフェースまたはポートを使用するスクリプトを変更する 必要があることに注意してください。これには JBoss EAP サービススクリプトが含まれ ます。また、管理コンソールまたは CLI にアクセスするときには適切なインターフェー スとポートを指定するようにしてください。

1.4.1.2. インターフェースの設定

ネットワークインターフェースは、物理インターフェースの論理名および選択基準を指定して宣言され ます。選択基準はワイルドカードアドレスを参照したり、一致が有効となるためにインターフェースま たはアドレスで必要となる 1 つ以上の特徴のセットを指定したりできます。使用できるすべてのイン ターフェース選択基準[は「インターフェース属性」を](#page-50-1)参照してください。

インターフェースは管理コンソールまたは管理 CLI を使用して設定できます。以下にインターフェース の追加および更新の例をいくつか示します。最初に管理 CLI コマンドが表示され、その後に対応する設 定 XML が表示されます。

NIC 値があるインターフェースの追加 NIC 値が **eth0** のインターフェースを新たに追加します。

/interface=external:add(nic=eth0)

<interface name="external"> <nic name="eth0"/> </interface>

複数の条件値があるインターフェースの追加 稼働時に適切なサブネットのすべてのインターフェースまたはアドレスと一致し、マルチキャストをサ ポートする、ポイントツーポイントでないインターフェースを新たに追加します。

/interface=default:add(subnet-match=192.168.0.0/16,up=true,multicast=true,not={point-to-point=true})

```
<interface name="default">
 <subnet-match value="192.168.0.0/16"/>
 \langleup/<multicast/>
 <not>
   <point-to-point/>
 </not>
</interface>
```
インターフェース属性の更新

**public** インターフェースのデフォルトの **inet-address** 値を更新し、**jboss.bind.address** プロパティー によってこの値が起動時に設定されるようにします。

/interface=public:write-attribute(name=inet-address,value="\${jboss.bind.address:192.168.0.0}")

```
<interface name="public">
  <inet-address value="${jboss.bind.address:192.168.0.0}"/>
</interface>
```
管理対象ドメインでインターフェースをサーバーに追加

```
/host=HOST_NAME/server-config=SERVER_NAME/interface=INTERFACE_NAME:add(inet-
address=127.0.0.1)
```

```
<servers>
 <server name="SERVER_NAME" group="main-server-group">
   <interfaces>
```
<interface name="INTERFACE\_NAME"> <inet-address value="127.0.0.1"/> </interface> </interfaces> </server> </servers>

### 1.4.2. ソケットバインディング

ソケットバインディングとソケットバインディンググループを使用することにより、ネットワークポー トと、JBoss EAP の設定で必要なネットワーキングインターフェースとの関係を定義できます。ソケッ トバインディングはソケットの名前付き設定です。ソケットバインディンググループは、ある論理名で グループ化された一連のソケットバインディング宣言です。

これにより、使用のたびにソケット設定の完全な詳細を必要とせずに、設定の他のセクションが論理名 でソケットバインディングを参照できるようになります。

これらの名前付き設定の宣言は **standalone.xml** および **domain.xml** 設定ファイルにあります。スタン ドアロンサーバーにはソケットバインディンググループが1つのみ含まれますが、管理対象ドメインに は複数のグループを含むことができます。管理対象ドメインで各サーバーグループのソケットバイン ディンググループを作成することや、複数のサーバーグループ間でソケットバインディンググループを 共有することができます。

デフォルトで JBoss EAP によって使用されるポートは、使用されるソケットバインディンググループ と、個々のデプロイメントの要件に応じて異なります。

JBoss EAP 設定のソケットバインディンググループで定義できるソケットバインディングには 3 つの種 類があります。

インバウンドソケットバインディング

**socket-binding** 要素は、JBoss EAP サーバーのインバウンドソケットバインディングを設定するた めに使用されます。デフォルトの JBoss EAP 設定には、HTTP や HTTPS トラフィック用などの、 事前設定された **socket-binding** 要素が複数提供されます。JBoss EAP『[Configuring](https://access.redhat.com/documentation/en-us/red_hat_jboss_enterprise_application_platform/7.2/html-single/configuring_messaging/#broadcast_groups) Messaging』の 「Broadcast Groups」には他の例も記載されています。 この要素の属性については、[インバウンドソケットバインディングの属性の](#page-52-0)表を参照してくださ

い。

リモートアウトバウンドソケットバインディング

**remote-destination-outbound-socket-binding** 要素は、JBoss EAP サーバーのリモートとなる宛先 のアウトバウンドソケットバインディングを設定するために使用されます。デフォルトの JBoss EAP 設定には、メールサーバーに使用できるリモート宛先のソケットバインディングの例が含まれ ています。JBoss EAP『[Configuring](https://access.redhat.com/documentation/en-us/red_hat_jboss_enterprise_application_platform/7.2/html-single/configuring_messaging/#use_provided_amq_adapter) Messaging』の「Using the Integrated Artemis Resource Adapter for Remote Connections」には、他の例も記載されています。 この要素の属性については、[リモートアウトバウンドソケットバインディングの属性の](#page-52-1)表を参照し てください。

ローカルアウトバウンドソケットバインディング

**local-destination-outbound-socket-binding** 要素は、JBoss EAP サーバーのローカルとなる宛先の アウトバウンドソケットバインディングを設定するために使用されます。通常、このソケットバイ ンディングはあまり使用されません。 この要素の属性については、[ローカルアウトバウンドソケットバインディングの属性](#page-53-1) の表を参照し てください。

### 1.4.2.1. 管理ポート

JBoss EAP 7 では、管理ポートが集約されました。JBoss EAP 7 は、管理 CLI によって使用されるネイ ティブ管理と、Web ベース管理コンソールによって使用される HTTP 管理の両方に **9990** ポートを使用 します。JBoss EAP 6 でネイティブ管理ポートとして使用されていた **9999** ポートは使用されなくなり ましたが、必要な場合は有効にできます。

管理コンソールに対して HTTPS を有効にすると、デフォルトではポート **9993** が使用されます。

### 1.4.2.2. デフォルトのソケットバインディング

JBoss EAP には、事前設定された 5 つのプロファイル (default、ha、full、full-ha、load-balancer) の ソケットバインディンググループが含まれています。

[デフォルトのポートや説明などのデフォルトのソケットバインディングに関する詳細は、「デフォルト](#page-55-0) のソケットバインディング」を参照してください。

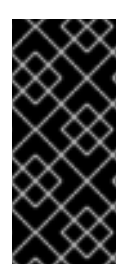

### 重要

JBoss EAP が使用するデフォルトのネットワークインターフェースまたはポートを変更 する場合は、変更したインターフェースまたはポートを使用するスクリプトを変更する 必要があることに注意してください。これには JBoss EAP サービススクリプトが含まれ ます。また、管理コンソールまたは CLI にアクセスするときには適切なインターフェー スとポートを指定するようにしてください。

スタンドアロンサーバー

スタンドアロンサーバーとして実行されている場合は、設定ファイルごとに 1 つのソケットバインディ ンググループのみが定義されます。各スタンドアロン設定ファイル (**standalone.xml**、**standaloneha.xml**、**standalone-full.xml**、**standalone-full-ha.xml**、**standalone-load-balancer.xml**) は、対応す るプロファイルによって使用される技術のソケットバインディングを定義します。

たとえば、デフォルトのスタンドアロン設定ファイル (**standalone.xml**) は以下のソケットバインディ ングを指定します。

```
<socket-binding-group name="standard-sockets" default-interface="public" port-
offset="${jboss.socket.binding.port-offset:0}">
  <socket-binding name="management-http" interface="management"
port="${jboss.management.http.port:9990}"/>
  <socket-binding name="management-https" interface="management"
port="${jboss.management.https.port:9993}"/>
  <socket-binding name="ajp" port="${jboss.ajp.port:8009}"/>
  <socket-binding name="http" port="${jboss.http.port:8080}"/>
  <socket-binding name="https" port="${jboss.https.port:8443}"/>
  <socket-binding name="txn-recovery-environment" port="4712"/>
  <socket-binding name="txn-status-manager" port="4713"/>
  <outbound-socket-binding name="mail-smtp">
    <remote-destination host="localhost" port="25"/>
  </outbound-socket-binding>
</socket-binding-group>
```
管理対象ドメイン

管理対象ドメインで実行されている場合、すべてのソケットバインディンググループは **domain.xml** ファイルで定義されます。事前定義されたソケットバインディンググループは 5 つあります。

**standard-sockets**

- **ha-sockets**
- **full-sockets**
- **full-ha-sockets**
- **load-balancer-sockets**

各ソケットバインディンググループは、対応するプロファイルによって使用される技術のソケットバイ ンディングを指定します。たとえば、**full-ha-sockets** ソケットバインディンググループは、高可用性の ために full-ha プロファイルによって使用される複数の **jgroups** ソケットバインディングを定義しま す。

```
<socket-binding-groups>
 <socket-binding-group name="standard-sockets" default-interface="public">
  <!-- Needed for server groups using the 'default' profile -->
  <socket-binding name="ajp" port="${jboss.ajp.port:8009}"/>
  <socket-binding name="http" port="${jboss.http.port:8080}"/>
  <socket-binding name="https" port="${jboss.https.port:8443}"/>
  <socket-binding name="txn-recovery-environment" port="4712"/>
  <socket-binding name="txn-status-manager" port="4713"/>
  <outbound-socket-binding name="mail-smtp">
   <remote-destination host="localhost" port="25"/>
  </outbound-socket-binding>
 </socket-binding-group>
 <socket-binding-group name="ha-sockets" default-interface="public">
  <!-- Needed for server groups using the 'ha' profile -->
  ...
 </socket-binding-group>
 <socket-binding-group name="full-sockets" default-interface="public">
  <!-- Needed for server groups using the 'full' profile -->
  ...
 </socket-binding-group>
 <socket-binding-group name="full-ha-sockets" default-interface="public">
  <!-- Needed for server groups using the 'full-ha' profile -->
  <socket-binding name="ajp" port="${jboss.ajp.port:8009}"/>
  <socket-binding name="http" port="${jboss.http.port:8080}"/>
  <socket-binding name="https" port="${jboss.https.port:8443}"/>
  <socket-binding name="iiop" interface="unsecure" port="3528"/>
  <socket-binding name="iiop-ssl" interface="unsecure" port="3529"/>
  <socket-binding name="jgroups-mping" interface="private" port="0" multicast-
address="${jboss.default.multicast.address:230.0.0.4}" multicast-port="45700"/>
  <socket-binding name="jgroups-tcp" interface="private" port="7600"/>
  <socket-binding name="jgroups-udp" interface="private" port="55200" multicast-
address="${jboss.default.multicast.address:230.0.0.4}" multicast-port="45688"/>
  <socket-binding name="modcluster" port="0" multicast-address="224.0.1.105" multicast-
port="23364"/>
  <socket-binding name="txn-recovery-environment" port="4712"/>
  <socket-binding name="txn-status-manager" port="4713"/>
  <outbound-socket-binding name="mail-smtp">
   <remote-destination host="localhost" port="25"/>
  </outbound-socket-binding>
 </socket-binding-group>
 <socket-binding-group name="load-balancer-sockets" default-interface="public">
  <!-- Needed for server groups using the 'load-balancer' profile -->
```
... </socket-binding-group> </socket-binding-groups>

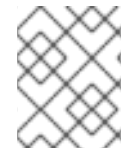

### 注記

管理インターフェースのソケット設定は、ドメインコントローラーの **host.xml** ファイル に定義されます。

### 1.4.2.3. ソケットバインディングの設定

ソケットバインディングを設定するとき、**port** および **interface** 属性や、**multicast-address** および **multicast-port** などのマルチキャスト設定を設定できます。使用できるソケットバインディング属性す べての詳細は、[「ソケットバインディングの属性」を](#page-52-2)参照してください。

ソケットバインディングは管理コンソールまたは管理 CLI を使用して設定できます。以下の手順では、 ソケットバインディンググループの追加、ソケットバインディングの追加、および管理 CLI を使用した ソケットバインディングの設定を行います。

1. 新しいソケットバインディンググループを追加します。スタンドアロンサーバーとして実行し ている場合は追加できないことに注意してください。

/socket-binding-group=new-sockets:add(default-interface=public)

2. ソケットバインディングを追加します。

/socket-binding-group=new-sockets/socket-binding=new-socket-binding:add(port=1234)

3. ソケットバインディンググループによって設定されるデフォルト以外のインターフェースを使 用するように、ソケットバインディングを変更します。

/socket-binding-group=new-sockets/socket-binding=new-socket-binding:writeattribute(name=interface,value=unsecure)

以下の例は、上記の手順の完了後に XML 設定がどのようになるかを示しています。

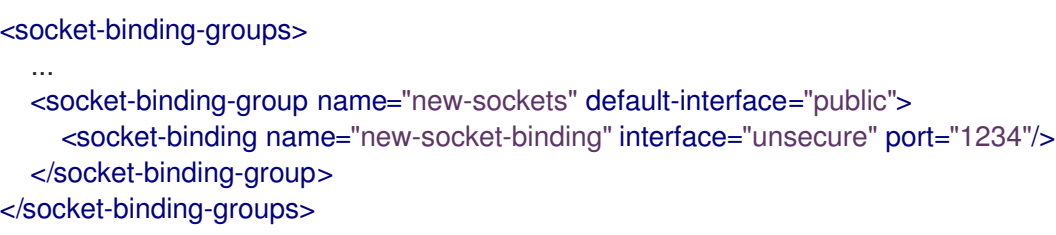

### 1.4.2.4. ポートオフセット

ポートオフセットとは、該当するサーバーのソケットバインディンググループに指定されたすべての ポート値に追加される数値のオフセットのことです。これにより、同じホストの別のサーバーとの競合 を防ぐため、サーバーはソケットバインディンググループに定義されたポート値とオフセットを継承で きるようになります。たとえば、ソケットバインディンググループの HTTP ポートが **8080** で、サー バーが **100** をポートオフセットとして使用する場合、HTTP ポートは **8180** になります。

管理 CLI を使用して管理対象ドメインのサーバーにポートオフセットとして **250** を設定する例を以下に 示します。

/host=master/server-config=server-two/:write-attribute(name=socket-binding-port-offset,value=250)

ポートオフセットは、管理対象ドメインのサーバーと、同じホストで複数のスタンドアロンサーバーを 実行する場合に使用できます。

**jboss.socket.binding.port-offset** プロパティーを使用してスタンドアロンサーバーを起動するときに ポートオフセットを渡すことができます。

\$ **EAP\_HOME**/bin/standalone.sh -Djboss.socket.binding.port-offset=100

1.4.3. IPv6 アドレス

デフォルトでは、JBoss EAP は IPv4 アドレスを使用して実行するように設定されます。以下の手順で は、IPv6 アドレスを使用して実行するよう JBoss EAP を設定する方法を示します。

IPv6 アドレスの JVM スタックの設定 IPv6 アドレスを優先するように、起動設定を更新します。

- 1. 起動設定ファイルを開きます。
	- スタンドアロンサーバーとして実行している場合は、**EAP\_HOME/bin/standalone.conf** ファイル (Windows Server の場合は **standalone.conf.bat**) を編集します。
	- 管理対象ドメインで実行している場合は、**EAP\_HOME/bin/domain.conf** ファイル (Windows Server の場合は **domain.conf.bat**) を編集します。
- 2. **java.net.preferIPv4Stack** プロパティーを **false** に設定します。

-Djava.net.preferIPv4Stack=false

3. **java.net.preferIPv6Addresses** プロパティーを追加し、**true** に設定します。

-Djava.net.preferIPv6Addresses=true

以下の例は、上記の変更を行った後に起動設定ファイルの JVM オプションがどのようになるかを示し ています。

```
# Specify options to pass to the Java VM.
#
if ['x$JAVA OPTS" = "x"]; then
 JAVA_OPTS="-Xms1303m -Xmx1303m -Djava.net.preferIPv4Stack=false"
 JAVA_OPTS="$JAVA_OPTS -
Djboss.modules.system.pkgs=$JBOSS_MODULES_SYSTEM_PKGS -Djava.awt.headless=true"
 JAVA_OPTS="$JAVA_OPTS -Djava.net.preferIPv6Addresses=true"
else
```
IPv6 アドレスのインターフェース宣言の更新 設定のデフォルトのインターフェース値は、IPv6 アドレスに変更できます。たとえば、以下の管理 CLI コマンドは **management** インターフェースを IPv6 ループバックアドレス (**::1**) に設定します。

/interface=management:write-attribute(name=inetaddress,value="\${jboss.bind.address.management:[::1]}")

以下の例は、上記のコマンド実行後に XML 設定がどのようになるかを示しています。

<interfaces> <interface name="management"> <inet-address value="\${jboss.bind.address.management:[::1]}"/> </interface> .... </interfaces>

### <span id="page-25-0"></span>1.5. JBOSS EAP サーバー設定の最適化

JBoss EAP [サーバーをインストール](#page-6-1) し、[管理ユーザーを作成](#page-9-0) したら、サーバー設定を最適化すること が推奨されます。

『[パフォーマンスチューニングガイド』](https://access.redhat.com/documentation/ja-jp/red_hat_jboss_enterprise_application_platform/7.2/html-single/performance_tuning_guide/)で、本番環境にアプリケーションをデプロイするときに一般的 な問題が発生しないようサーバー設定を最適化する方法を必ず確認してください。通常の最適化に は、ulimit [の設定、](https://access.redhat.com/documentation/ja-jp/red_hat_jboss_enterprise_application_platform/7.2/html-single/performance_tuning_guide/#setting_ulimits)[ガベッジコレクションの有効化](https://access.redhat.com/documentation/ja-jp/red_hat_jboss_enterprise_application_platform/7.2/html-single/performance_tuning_guide/#enabling_garbage_collection)、Java [ヒープダンプの作成](https://access.redhat.com/documentation/ja-jp/red_hat_jboss_enterprise_application_platform/7.2/html-single/performance_tuning_guide/#heap_dumps)[、スレッドプールサイズ](https://access.redhat.com/documentation/ja-jp/red_hat_jboss_enterprise_application_platform/7.2/html-single/performance_tuning_guide/#bean_thread_pools) の調整 などが含まれます。

また、製品のリリースに既存のパッチを適用するとよいでしょう。EAP の各パッチには、多くのバグ修 正が含まれています。詳細は、JBoss EAP[『パッチおよびアップグレードガイド](https://access.redhat.com/documentation/ja-jp/red_hat_jboss_enterprise_application_platform/7.2/html-single/patching_and_upgrading_guide/#patching-jboss-eap)』の「JBoss EAP の パッチ適用」を参照してください。

### 第2章 JBOSS EAP を使用したアプリケーションの開発

### <span id="page-26-1"></span><span id="page-26-0"></span>2.1. 概要

本ガイドは、Red Hat CodeReady Studio と JBoss EAP 7 クイックスタートを使用してアプリケーショ ンの開発を始めるための情報を提供します。

Red Hat CodeReady Studio は、JBoss アプリケーション開発のプラグインを統合する Eclipse ベースの 統合開発環境 (IDE) です。Red Hat CodeReady Studio では、JBoss 固有のウィザードやアプリケー ションを JBoss EAP サーバーへデプロイする機能を使用してアプリケーション開発を補助します。異 なる Java EE 技術を使用してアプリケーションの開発を始められるように、JBoss EAP 7 には多くのク イックスタートコードサンプルが含まれています。

### <span id="page-26-2"></span>2.2. 開発環境の設定

- 1. Red Hat CodeReady Studio をダウンロードしてインストールします。 手順については、Red Hat CodeReady Studio『[Installation](https://access.redhat.com/documentation/ja-jp/red_hat_codeready_studio/12.11/html-single/installation_guide/#proc_installing-devstudio-stand-alone-using-the-installer) Guide』の「Installing CodeReady Studio stand-alone using the Installer」を参照してください。
- 2. Red Hat CodeReady Studio で JBoss EAP サーバーを設定します。 手順は、『Getting Started with [CodeReady](https://access.redhat.com/documentation/en-us/red_hat_codeready_studio/12.11/html-single/getting_started_with_codeready_studio_tools/#proc_downloading-installing-and-setting-up-eap-from-within-the-ide) Studio Tools』の「Downloading, Installing, and Setting Up JBoss EAP from within the IDE」を参照してください。

### <span id="page-26-3"></span>2.3. クイックスタートサンプルの使用

JBoss EAP で提供されるクイックスタートサンプルは Maven プロジェクトです。

### 2.3.1. Maven

Apache Maven は、ソフトウェアプロジェクトの作成、管理、および構築を行う Java アプリケーショ ンの開発で使用される分散型ビルド自動化ツールです。Maven は Project Object Model (POM) と呼ば れる標準の設定ファイルを利用して、プロジェクトの定義や構築プロセスの管理を行います。POM は モジュールやコンポーネントの依存関係、ビルドの順番、結果となるプロジェクトパッケージングの ターゲットを記述し、XML ファイルを使用して出力します。こうすることで、プロジェクトが正しく 統一された状態で構築されるようにします。

Maven は、リポジトリーを使用してアーカイブを行います。Maven リポジトリーには Java ライブラ リー、プラグイン、およびその他のビルドアーティファクトが格納されています。デフォルトのパブ リックリポジトリーは Maven 2 Central [Repository](http://search.maven.org/#browse) ですが、複数の開発チームの間で共通のアーティ ファクトを共有する目的で、社内のプライベートおよび内部リポジトリーとすることが可能です。ま た、サードパーティーのリポジトリーも利用できます。詳細は [Apache](http://maven.apache.org/) Maven プロジェクトおよび 『Introduction to [Repositories](http://maven.apache.org/guides/introduction/introduction-to-repositories.html)』ガイドを参照してください。

JBoss EAP には、Java EE 開発者が JBoss EAP 6 でアプリケーションを構築する際に使用する要件の 多くが含まれる Maven リポジトリーが含まれます。

JBoss EAP で Maven を使用する方法の詳細は、JBoss EAP『[開発ガイド』](https://access.redhat.com/documentation/ja-jp/red_hat_jboss_enterprise_application_platform/7.2/html-single/development_guide/#using_maven_with_eap)の「JBoss EAP で Maven を使用」を参照してください。

### 2.3.2. クイックスタートでの Maven の使用

アプリケーションをビルドし、JBoss EAP 7 にデプロイするのに必要なアーティファクトと依存関係は パブリックリポジトリーでホストされます。JBoss EAP 7 のクイックスタートでは、Maven

**settings.xml** ファイルを設定して、クイックスタートをビルドするときにこれらのリポジトリーを使用 する必要がなくなりました。Maven リポジトリーはクイックスタートプロジェクト POM ファイルに設 定されるようになりました。この設定方法は、クイックスタートを容易に使えるようにするために利用 できますが、ビルドが遅くなる可能性があるため、通常は本番プロジェクトでの使用は推奨されませ ん。

Red Hat CodeReady Studio には Maven が含まれるため、個別にダウンロードおよびインストールする 必要はありません。

Maven コマンドラインを使用してアプリケーションをビルドおよびデプロイする場合は、最初に [Apache](http://maven.apache.org/download.cgi) Maven プロジェクトから Maven をダウンロードし、Maven のドキュメントに記載されている 手順に従ってインストールします。

2.3.3. クイックスタートのダウンロードおよび実行

### 2.3.3.1. クイックスタートのダウンロード

JBoss EAP には、さまざまな Java EE の技術を使用してアプリケーションを作成するのに役立つ包括的 なクイックスタートコードサンプルが含まれています。クイックスタートは Red Hat カスタマーポータ ルからダウンロードできます。

- 1. Red Hat カスタマーポータルの JBoss EAP [ダウンロードページ](https://access.redhat.com/jbossnetwork/restricted/listSoftware.html?product=appplatform&downloadType=distributions) にログインします。
- 2. Version ドロップダウンメニューで 7.2 を選択します。
- 3. 一覧で Red Hat JBoss Enterprise Application Platform 7.2.0 Quickstartsを見つ け、Download をクリックしてクイックスタートが含まれる ZIP ファイルをダウンロードしま す。
- 4. ZIP ファイルを希望の場所に保存します。
- 5. ZIP ファイルを展開します。

### 2.3.3.2. Red Hat CodeReady Studio でのクイックスタートの実行

クイックスタートのダウンロード完了後、Red Hat Developer Studio にインポートし、JBoss EAP にデ プロイできます。

### クイックスタートの Red Hat CodeReady Studio へのインポート

各クイックスタートには、プロジェクトおよび設定情報が含まれる POM ファイルが同梱されていま す。この POM ファイルを使用すると、簡単にクイックスタートを Red Hat CodeReady Studio にイン ポートできます。

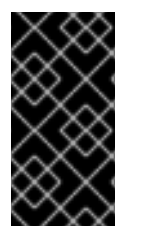

### 重要

Red Hat CodeReady Studio へのインポート時にクイックスタートプロジェクトフォル ダーが IDE ワークスペース内にある場合、IDE は無効なプロジェクト名と WAR アーカイ ブ名を生成します。作業を開始する前に、クイックスタートプロジェクトフォルダーが IDE ワークスペースの外部にあることを確認してください。

- 1. Red Hat CodeReady Studio を起動します。
- 2. File → Import の順に選択します。

3. Maven → Existing Maven Projectsの順に選択し、Next をクリックします。

図2.1 既存の Maven プロジェクトのインポート

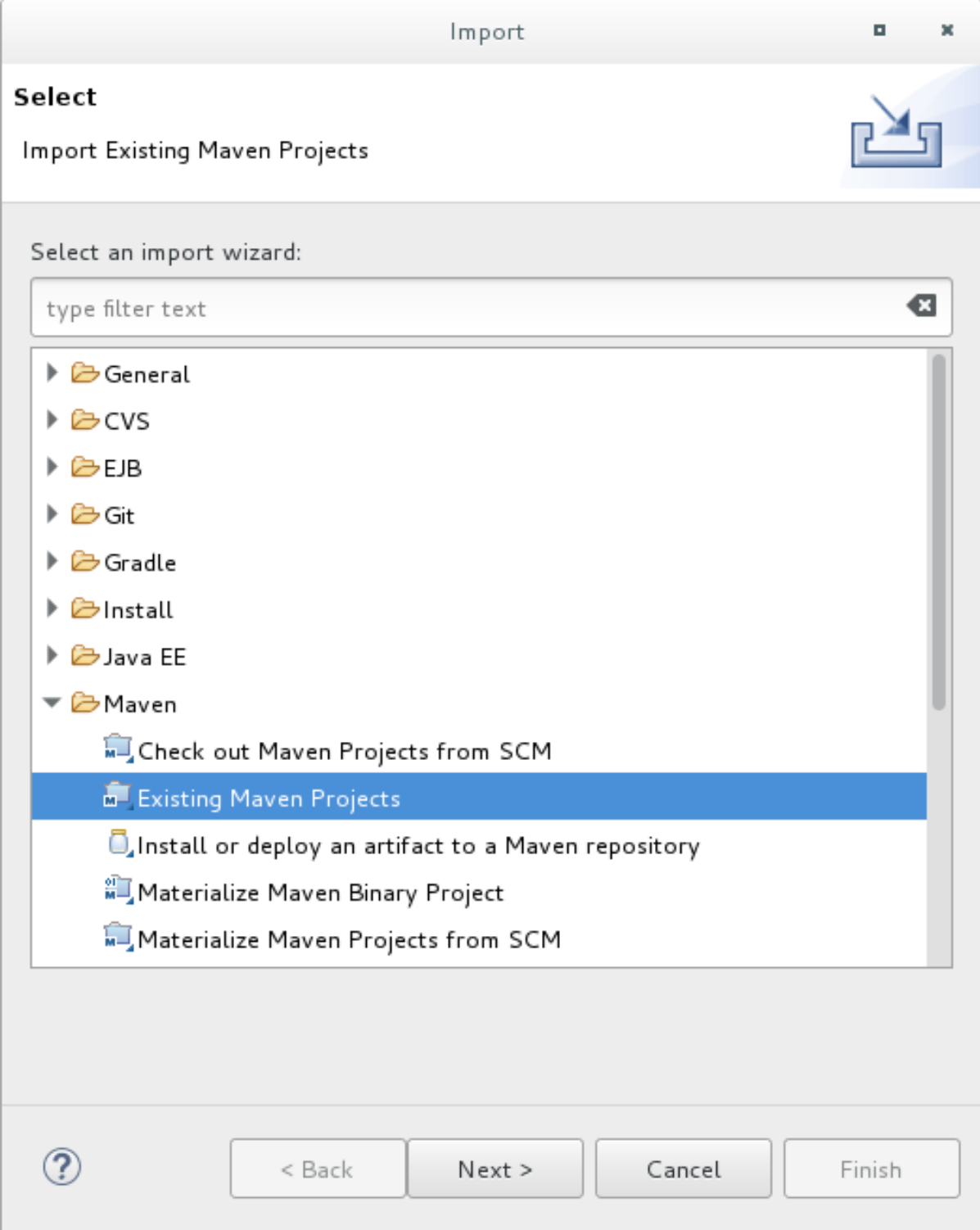

4. 対象のクイックスタートのディレクトリー (**helloworld** など) を参照し、OK をクリックしま す。Projects リストボックスに、選択したクイックスタートプロジェクトの **pom.xml** ファイ ルが示されます。

図2.2 Maven プロジェクトの選択

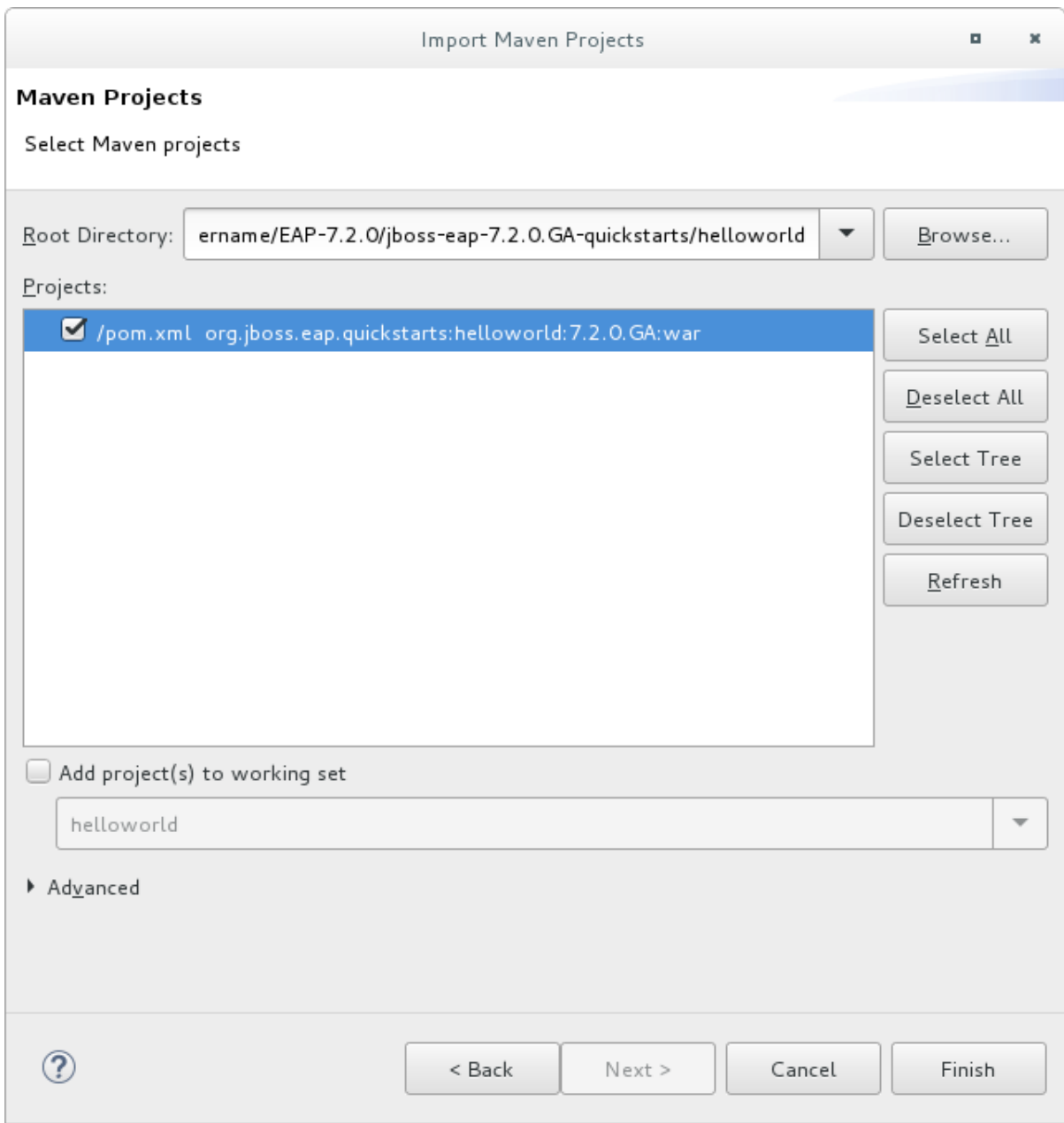

5. Finish をクリックします。

### helloworld クイックスタートの実行

**helloworld** クイックスタートを実行すると、JBoss EAP サーバーが適切に設定および実行されたこと を簡単に検証できます。

- 1. サーバーを定義していない場合は、JBoss EAP サーバーを Red Hat CodeReady Studio に追加 します。『Getting Started with CodeReady Tools』の「Downloading, Installing, and Setting Up JBoss EAP from within the IDE[」を参照してください。](https://access.redhat.com/documentation/en-us/red_hat_codeready_studio/12.11/html-single/getting_started_with_codeready_studio_tools/#proc_downloading-installing-and-setting-up-eap-from-within-the-ide)
- 2. Project Explorer タブの helloworld プロジェクトを右クリックし、Run As→ Run on Serverの 順に選択します。

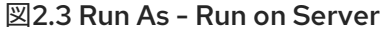

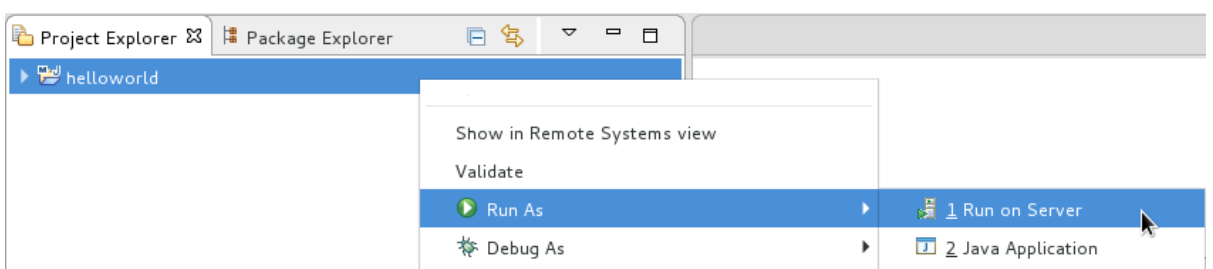

3. サーバーリストから JBoss EAP 7.2 サーバーを選択し、Next をクリックします。

### <span id="page-31-0"></span>図2.4 Run on Server

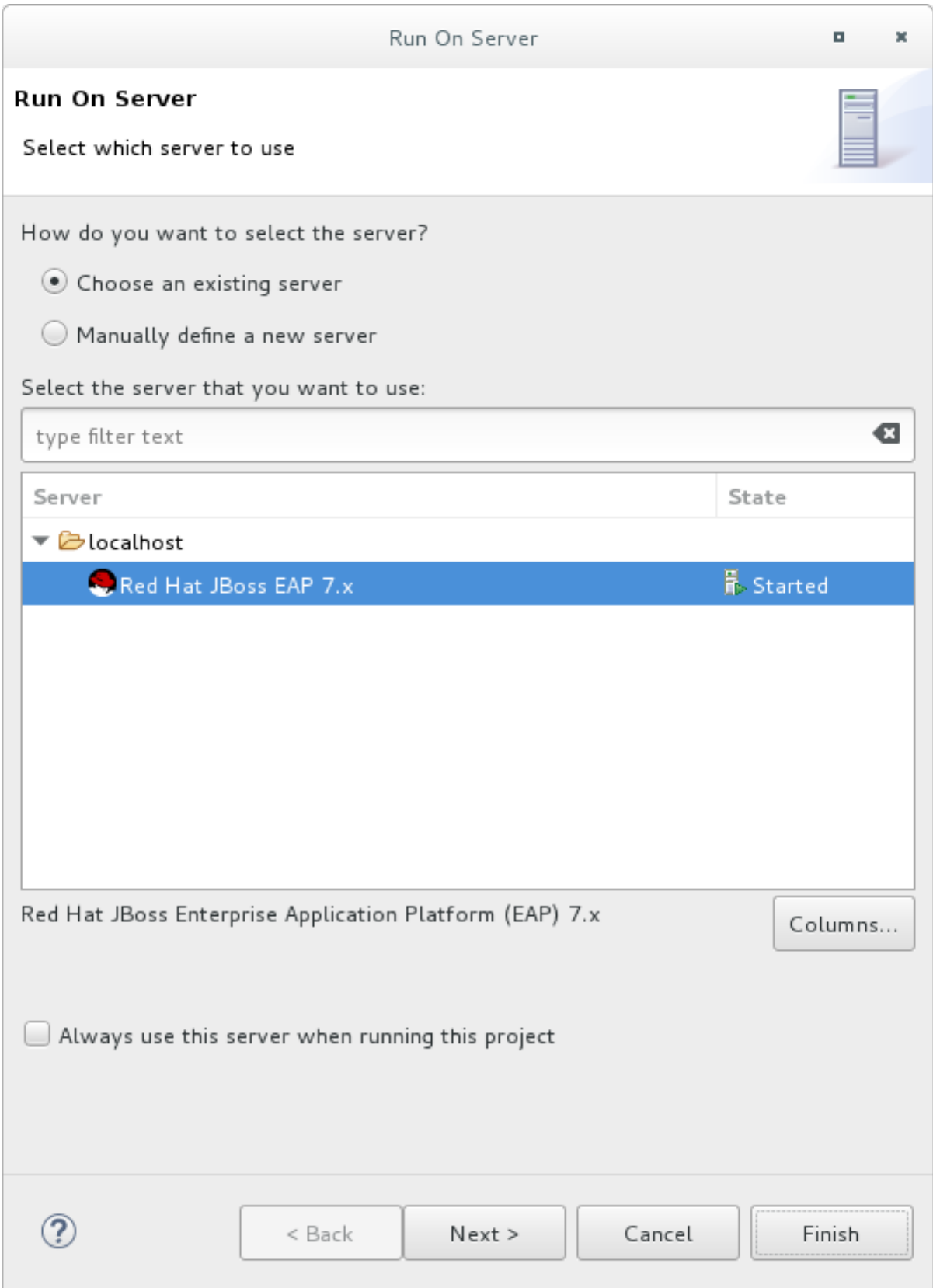

4. helloworld クイックスタートはすでにリストされ、サーバーで設定できる状態です。Finish を クリックしてクイックスタートをデプロイします。

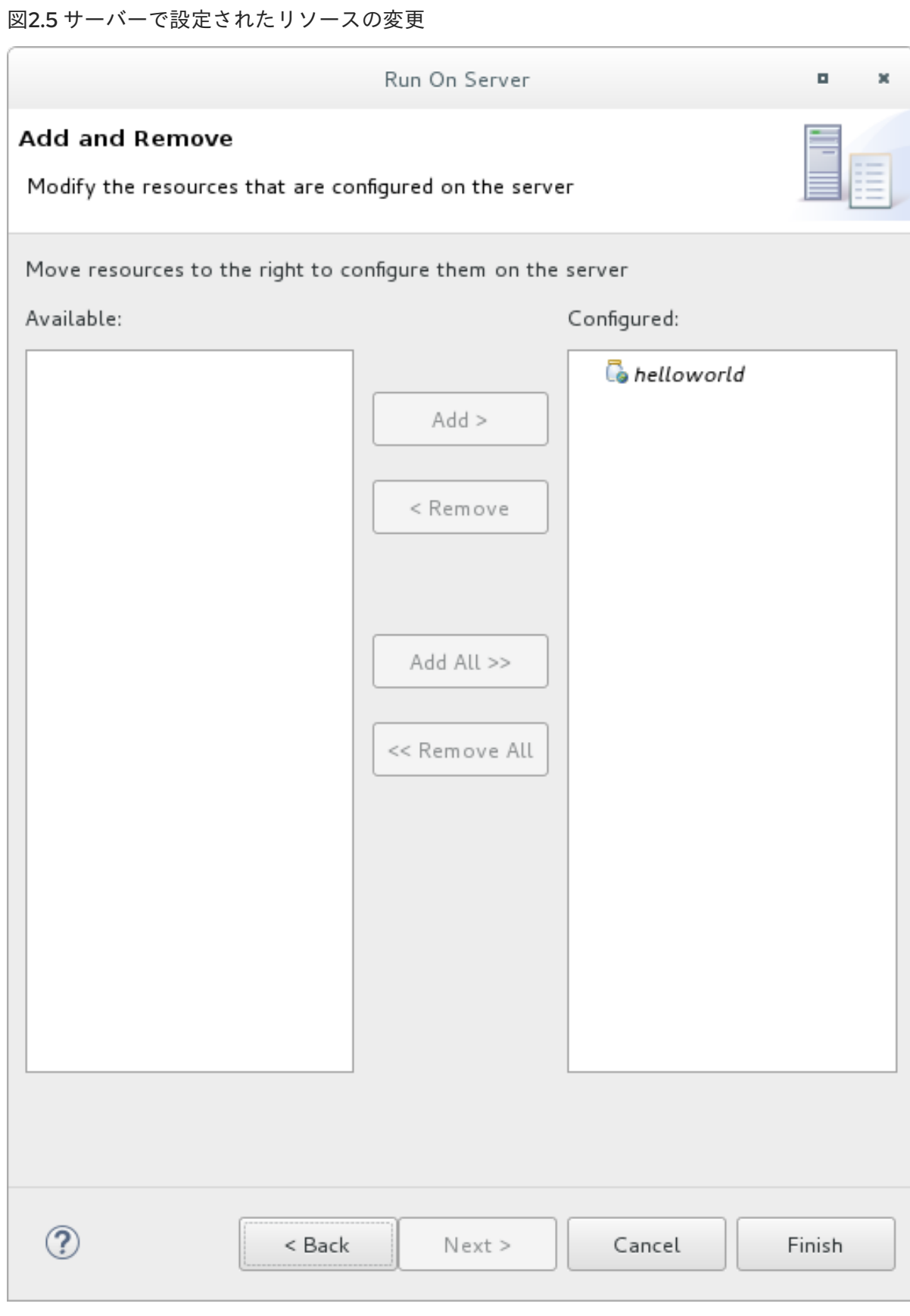

- 5. 結果を検証します。
	- Server タブで、JBoss EAP 7.2 サーバーの状態が Started に変わります。
	- Console タブに、JBoss EAP サーバーの起動と **helloworld** クイックスタートのデプロイメ ントに関するメッセージが表示されます。

WFLYUT0021: Registered web context: /helloworld WFLYSRV0010: Deployed "helloworld.war" (runtime-name : "helloworld.war")

**helloworld** アプリケーションは <http://localhost:8080/helloworld> で利用でき、**Hello World!** というテキストが表示されます。

**helloworld** クイックスタートの詳細は、「helloworld [クイックスタート」を](#page-36-0)参照してください。

bean-validationクイックスタートの実行

**bean-validation** などの一部のクイックスタートは、ユーザーインターフェースレイヤーの代わりに Arquillian テストを提供して機能を示します。

- 1. **bean-validation** クイックスタートを Red Hat CodeReady Studio にインポートします。
- 2. Servers タブでサーバーを右クリックし、Start を選択して JBoss EAP サーバーを起動しま す。Servers タブが表示されない場合またはサーバーが未定義の場合は、JBoss EAP サーバー を Red Hat CodeReady Studio に追加します。『Getting Started with CodeReady Tools』の 「[Downloading,](https://access.redhat.com/documentation/en-us/red_hat_codeready_studio/12.11/html-single/getting_started_with_codeready_studio_tools/#proc_downloading-installing-and-setting-up-eap-from-within-the-ide) Installing, and Setting Up JBoss EAP from within the IDE 」を参照してくださ い。
- 3. Project Explorer タブの **bean-validation** プロジェクトを右クリックし、Run As → Maven Build の順に選択します。
- 4. 以下を Goals 入力フィールドに入力し、Run を実行します。

clean verify -Parq-remote

#### 図2.6 設定の編集

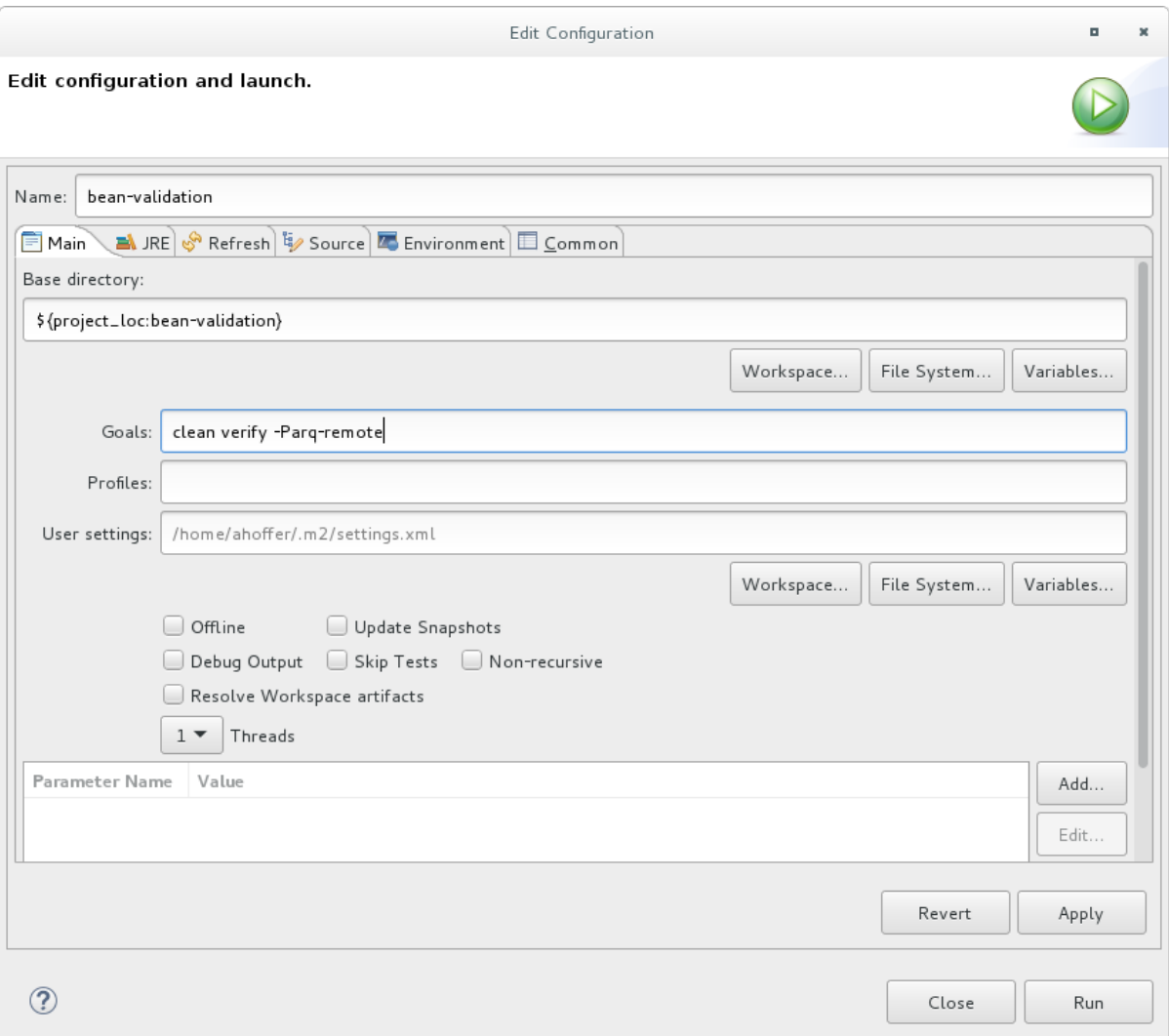

5. 結果を検証します。 Console タブに **bean-validation** Arquillian テストの結果が表示されます。

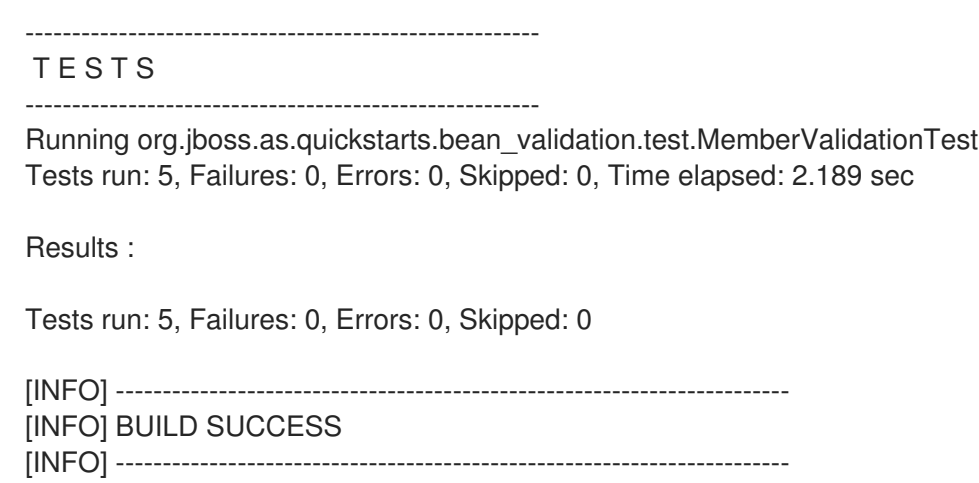

### 2.3.3.3. コマンドラインでのクイックスタートの実行

Maven を使用すると、コマンドラインから簡単にクイックスタートをビルドおよびデプロイできます。 Maven がインストールされていない場合は [Apache](http://maven.apache.org/download.cgi) Maven プロジェクトを参照し、ダウンロードとイ ンストールを行ってください。

**README.md** ファイルは、システム要件、Maven の設定、ユーザーの追加、およびクイックスタート の実行に関する一般的な情報が含まれるクイックスタートのルートディレクトリーにあります。

各クイックスタートには、クリックスタートを実行するための特定の手順と Maven コマンドが含まれ る独自の **README.md** ファイルも含まれます。

コマンドラインでの helloworld クイックスタートの実行

- 1. **helloworld** クイックスタートのルートディレクトリーにある README.md ファイルを確認し ます。
- 2. JBoss EAP サーバーを起動します。

\$ **EAP HOME**/bin/standalone.sh

- 3. helloworld クイックスタートディレクトリーへ移動します。
- 4. クイックスタートの **README.md** ファイルにある Maven コマンドを使用して、クイックス タートをビルドおよびデプロイします。

\$ mvn clean install wildfly:deploy

5. helloworld アプリケーションは <http://localhost:8080/helloworld> で使用でき、**Hello World!** と いうテキストが表示されます。

### <span id="page-35-0"></span>2.4. クイックスタートサンプルの検証

### 2.4.1. helloworld クイックスタート

**helloworld** クイックスタートは JBoss EAP に単純なサーブレットをデプロイする方法を示します。ビ ジネスロジックは CDI (Contexts and Dependency Injection: コンテキストと依存関係の挿入) Bean とし て提供されるサービスにカプセル化され、サーブレットに挿入されます。このクイックスタートに基づ いて、サーバーを適切に設定および起動することができます。

コマンドラインを使用してこのクイックスタートをビルドしデプロイする手順の詳細について は、**helloworld** クイックスタートディレクトリーのルートにある **README.html** ファイルを参照して ください。このトピックでは、Red Hat CodeReady Studio を使用してクイックスタートを実行する方 法を説明します (Red Hat CodeReady Studio がインストールされ、Maven が設定された状態で **helloworld** クイックスタートがインポートされ、正常に実行されたことを前提とします)。

要件

- Red Hat CodeReady Studio をインストールします。手順については、Red Hat CodeReady Studio『[Installation](https://access.redhat.com/documentation/ja-jp/red_hat_codeready_studio/12.11/html-single/installation_guide/#proc_installing-devstudio-stand-alone-using-the-installer) Guide』の「Installing CodeReady Studio stand-alone using the Installer」を参照してください。
- **helloworld** [クイックスタートを実行します。手順は「](#page-31-0)Red Hat Developer Studio でのクイック スタートの実行」を参照してください。
- Web ブラウザーを開いて、**http://localhost:8080/helloworld** でアプリケーションにアクセス し、[helloworld](http://localhost:8080/helloworld) クイックスタートが正常に JBoss EAP にデプロイされたことを確認します。

ディレクトリー構造の確認

**helloworld** クイックスタートのコードは **QUICKSTART\_HOME/helloworld/** ディレクトリーにありま す。**helloworld** クイックスタートはサーブレットと CDI Bean によって構成されます。また、バージョ

<span id="page-36-0"></span>ン番号が 1.1 であり、**bean-discovery-mode** が **all** であるアプリケーションの **WEB-INF** ディレクト リーに **beans.xml** ファイルが含まれます。このマーカーファイルにより、WAR が Bean アーカイブと して識別され、JBoss EAP がこのアプリケーションで Bean を検索し、CDI をアクティベートするよう 指示されます。

**src/main/webapp/** ディレクトリーにクイックスタートのファイルが含まれます。このサンプルのすべ ての設定ファイルは、**src/main/webapp/** 内の **WEB-INF/** ディレクトリーにあり、**beans.xml** ファイル が含まれます。**src/main/webapp/** ディレクトリーには **index.html** ファイルも含まれています。この ファイルは簡単なメタリフレッシュ (meta refresh) を使用して、ユーザーのブラウザーを <http://localhost:8080/helloworld/HelloWorld> にあるサーブレットにリダイレクトします。このクイッ クスタートには **web.xml** ファイルは必要ありません。

#### コードの確認

パッケージの宣言とインポートはこれらのリストからは除外されています。完全リストはクイックス タートのソースコードで確認できます。

1. **HelloWorldServlet** コードを確認します。

**HelloWorldServlet.java** ファイルは **src/main/java/org/jboss/as/quickstarts/helloworld/** ディ レクトリーにあります。このサーブレットが情報をブラウザーに送ります。

### 例: HelloWorldServlet クラスコード

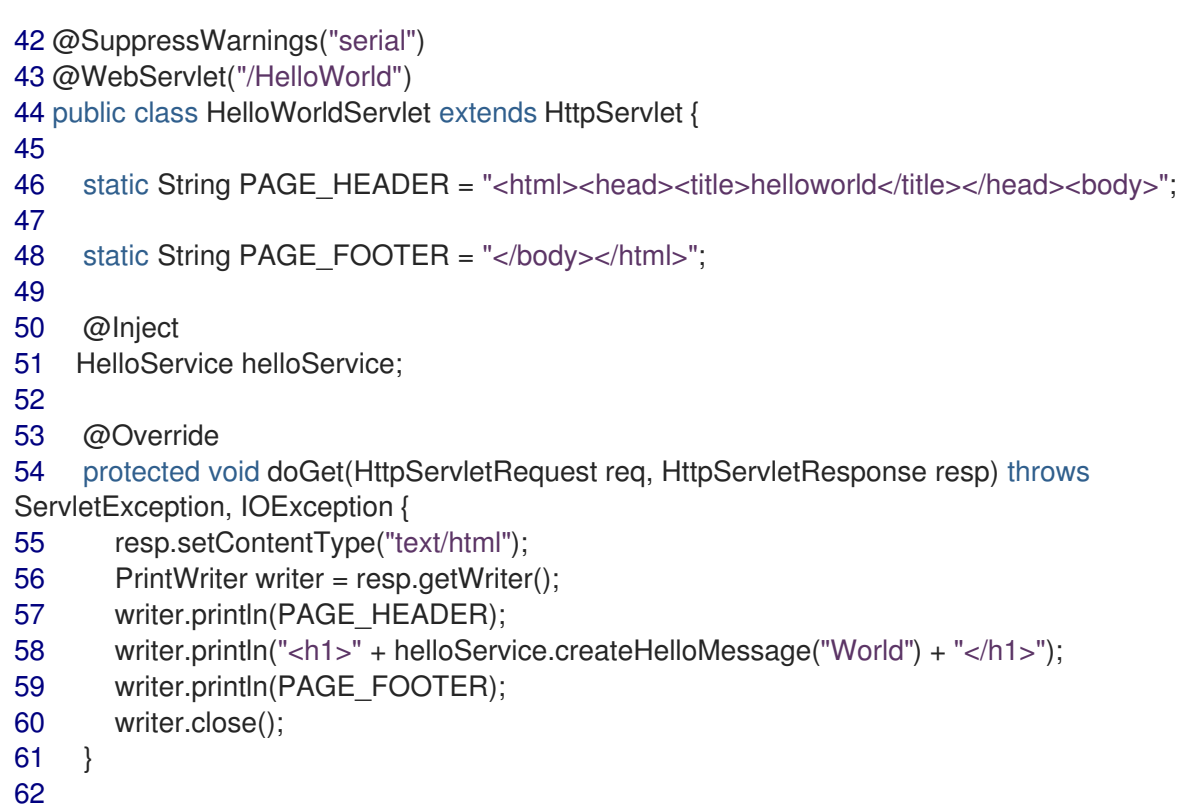

63 }

### 表2.1 HelloWorldServlet の詳細

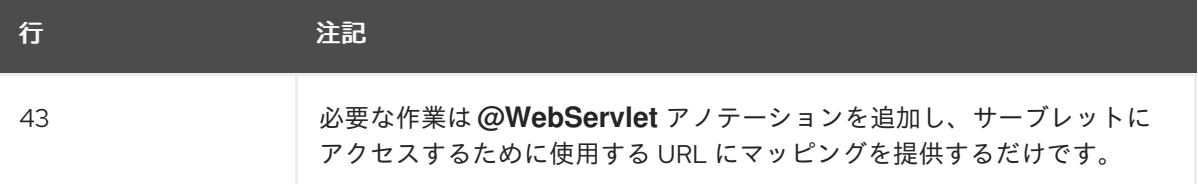

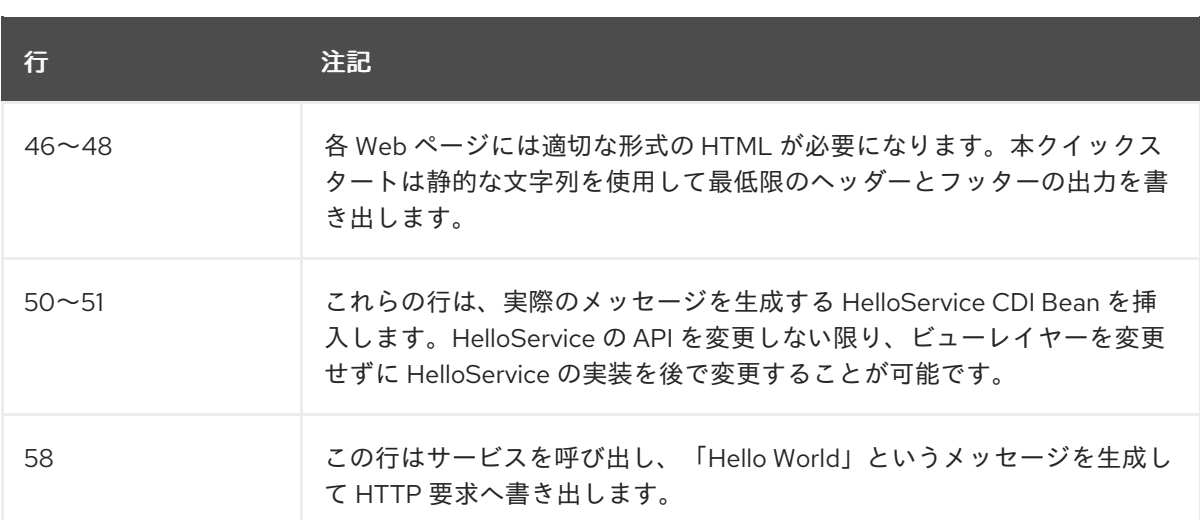

2. **HelloService** コードを確認します。

**HelloService.java** ファイルは **src/main/java/org/jboss/as/quickstarts/helloworld/** ディレクト リーにあります。このサービスは単にメッセージを返します。XML やアノテーションの登録は 必要ありません。

例: HelloService クラスコード

```
public class HelloService {
  String createHelloMessage(String name) {
     return "Hello " + name + "!";
  }
}
```
2.4.2. numberguess クイックスタート

**numberguess** クイックスタートは単純な非永続アプリケーションを作成し、JBoss EAP にデプロイす る方法を示します。情報は JSF ビューを使用して表示され、ビジネスロジックは 2 つの CDI Bean にカ プセル化されます。**numberguess** クイックスタートでは 1 から 100 までの数字を当てるチャンスが 10 回与えられます。数字を選択した後、その数字が正解の数字よりも大きいかまたは小さいかが表示され ます。

**numberguess** クイックスタートのコードは **QUICKSTART\_HOME/numberguess/** ディレクトリーに あります。**QUICKSTART\_HOME** は JBoss EAP のクイックスタートをダウンロードし、展開したディ レクトリーです。**numberguess** クイックスタートは複数の Bean、設定ファイル、および Facelets (JSF) ビューによって構成され、WAR モジュールとしてパッケージ化されています。

コマンドラインを使用してこのクイックスタートをビルドしデプロイする手順の詳細について は、**numberguess** クイックスタートディレクトリーのルートにある **README.html** ファイルを参照し てください。以下の例では、Red Hat CodeReady Studio を使用してクイックスタートを実行します。

要件

- Red Hat CodeReady Studio をインストールします。手順については、Red Hat CodeReady Studio『[Installation](https://access.redhat.com/documentation/ja-jp/red_hat_codeready_studio/12.11/html-single/installation_guide/#proc_installing-devstudio-stand-alone-using-the-installer) Guide』の「Installing CodeReady Studio stand-alone using the Installer」を参照してください。
- **numberguess** [クイックスタートを実行します。手順については、「](#page-31-0)Red Hat CodeReady Studio でのクイックスタートの実行」を参照し、手順の **helloworld** を **numberguess** に置き 換えてください。

Web ブラウザーを開いて **http://localhost:8080/numberguess** でアプリケーションにアクセス し、[numberguess](http://localhost:8080/numberguess) クイックスタートが正常に JBoss EAP にデプロイされたことを確認しま す。

設定ファイルの確認 このサンプルのすべての設定ファイルは、クイックスタートの **QUICKSTART\_HOME/numberguess/src/main/webapp/WEB-INF/** ディレクトリーにあります。

1. **faces-config.xml** ファイルを確認します。

本クイックスタートは **faces-config.xml** ファイル名の JSF 2.2 バージョンを使用します。 Facelets の標準的なバージョンが JSF 2.2 のデフォルトのビューハンドラーであるため、設定 は必要ありません。このファイルはルート要素のみで構成され、JSF をアプリケーションで有 効にする必要があることを示すマーカーファイルにすぎません。

<faces-config version="2.2" xmlns="http://xmlns.jcp.org/xml/ns/javaee" xmlns:xsi="http://www.w3.org/2001/XMLSchema-instance" xsi:schemaLocation=" http://xmlns.jcp.org/xml/ns/javaee http://xmlns.jcp.org/xml/ns/javaee/web-facesconfig\_2\_2.xsd">

</faces-config>

2. **beans.xml** ファイルを確認します。

**beans.xml** ファイルには、1.1 のバージョン番号と **all** の **bean-discovery-mode** が含まれま す。このファイルは、WAR を Bean アーカイブとして識別し、JBoss EAP がこのアプリケー ションで Bean を検索し、CDI をアクティベートするよう指示するマーカーファイルです。

<beans xmlns="http://xmlns.jcp.org/xml/ns/javaee" xmlns:xsi="http://www.w3.org/2001/XMLSchema-instance" xsi:schemaLocation=" http://xmlns.jcp.org/xml/ns/javaee http://xmlns.jcp.org/xml/ns/javaee/beans\_1\_1.xsd" bean-discovery-mode="all"> </beans>

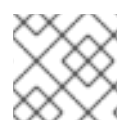

### 注記

このクイックスタートは **web.xml** ファイルを必要としません。

### 2.4.2.1. JSF コードの確認

JSF はソースファイルに **.xhtml** ファイル拡張子を使用しますが、レンダリングされたビューは **.jsf** 拡 張子で提供されます。**home.xhtml** ファイルは **src/main/webapp/** ディレクトリーにあります。

### 例: JSF ソースコード

19<html xmlns="http://www.w3.org/1999/xhtml" 20 xmlns:ui="http://java.sun.com/jsf/facelets" 21 xmlns:h="http://java.sun.com/jsf/html" 22 xmlns:f="http://java.sun.com/jsf/core"> 23 24 <head> 25 <meta http-equiv="Content-Type" content="text/html; charset=iso-8859-1" />

```
26 <title>Numberguess</title>
27 </head>
28
29 
30 <div id="content">
31 <h1>Guess a number...</h1>
32 <h:form id="numberGuess">
33
34 <!-- Feedback for the user on their guess -->
35 <div style="color: red">
36 <h:messages id="messages" globalOnly="false" />
37 <h:outputText id="Higher" value="Higher!"
38 rendered="#{game.number gt game.guess and game.guess ne 0}" />
39 <h:outputText id="Lower" value="Lower!"
40 rendered="#{game.number lt game.guess and game.guess ne 0}" />
41 </div>
42
43 <!-- Instructions for the user -->
44 <div>
45 I'm thinking of a number between <span
46 id="numberGuess:smallest">#{game.smallest}</span> and <span
47 id="numberGuess:biggest">#{game.biggest}</span>. You have
48 #{game.remainingGuesses} guesses remaining.
49 </div>
50
51 <!-- Input box for the users guess, plus a button to submit, and reset -->
52 <!-- These are bound using EL to our CDI beans -->
53 <div>
54 Your guess:
55 <h:inputText id="inputGuess" value="#{game.guess}"
56 required="true" size="3"
57 disabled="#{game.number eq game.guess}"
58 validator="#{game.validateNumberRange}" />
59 <h:commandButton id="guessButton" value="Guess"
60 action="#{game.check}"
61 disabled="#{game.number eq game.guess}" />
62 </div>
63 <div>
64 <h:commandButton id="restartButton" value="Reset"
65 action="#{game.reset}" immediate="true" />
66 </div>
67 </h:form>
68
69 </div>
70
71 <br style="clear: both" />
72
73 </body>
74</html>
```
以下の行番号は、Red Hat CodeReady Studio でファイルを表示するときに示されるものに対応しま す。

表2.2 JSF の詳細

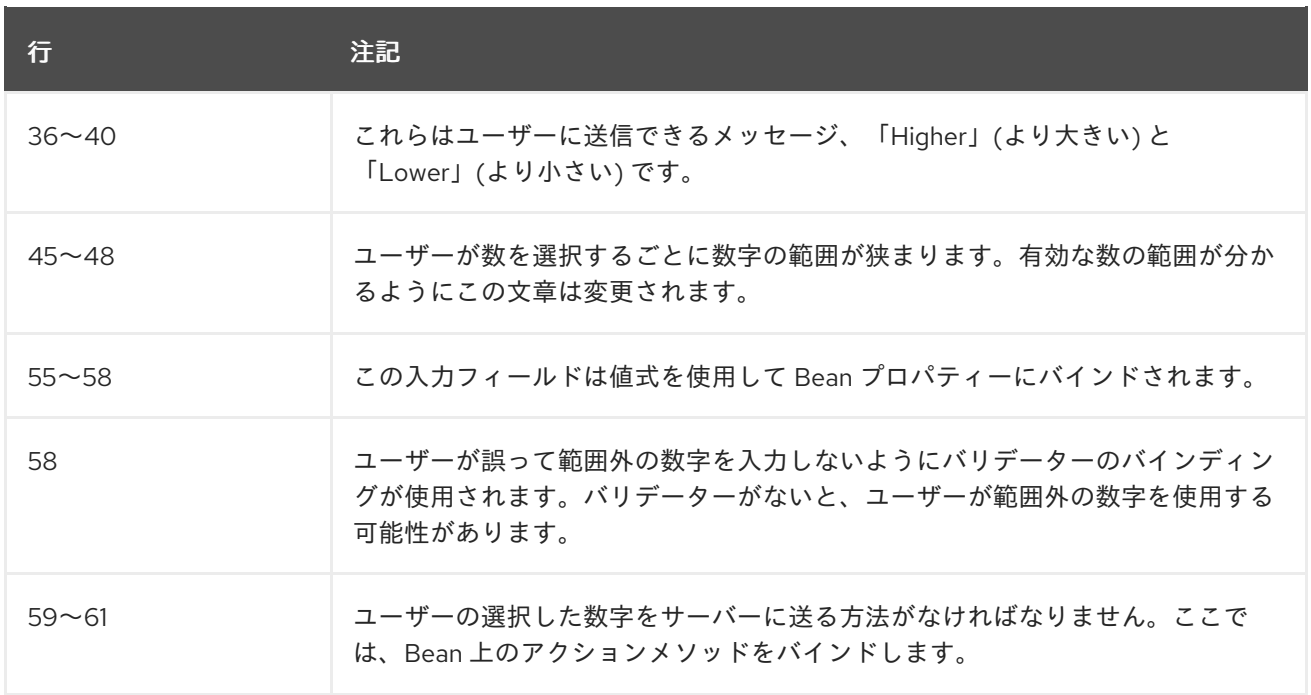

### 2.4.2.2. クラスファイルの確認

**numberguess** クイックスタートのソースファイルはすべて **QUICKSTART\_HOME/numberguess/src/main/java/org/jboss/as/quickstarts/numberguess/** ディレ クトリーにあります。パッケージの宣言とインポートはこれらのリストからは除外されています。完全 リストはクイックスタートのソースコードで確認できます。

1. **Random.java** 修飾子コードの検証

修飾子は、型を基にしたインジェクションの対象となる 2 つの bean 間のあいまいさを取り除 くために使用されます。修飾子に関する情報は、JBoss EAP[『開発ガイド](https://access.redhat.com/documentation/ja-jp/red_hat_jboss_enterprise_application_platform/7.2/html-single/development_guide/#use_a_qualifier_to_resolve_an_ambiguous_injection)』の「修飾子を使用 したあいまいなインジェクションの解決」を参照してください。**@Random** 修飾子は乱数のイ ンジェクトに使用されます。

Generator *クラス*<br>- アメリカのサービスは、producer メリカのサービスは、producer メリカのサービスは、producer メリカのサービス<br>- アメリカのサービスは

@Target({ TYPE, METHOD, PARAMETER, FIELD }) @Retention(RUNTIME) @Documented @Qualifier public @interface Random { }

2. **MaxNumber.java** 修飾子コードの検証 **@MaxNumber qualifier** は最大許可数の挿入に使用されます。

@Target({ TYPE, METHOD, PARAMETER, FIELD }) @Retention(RUNTIME) @Documented @Qualifier public @interface MaxNumber { }

3. **Generator.java** コードの検証

**Generator** クラスは、producer メソッドを介して乱数を作成し、producer メソッドを介して 最大可能数を公開します。このクラスはアプリケーションスコープであるため、毎回異なる乱 数になることはありません。 @SuppressWarnings("serial") @ApplicationScoped public class Generator implements Serializable { private java.util.Random random = new java.util.Random(System.currentTimeMillis()); private int maxNumber = 100; java.util.Random getRandom() { return random; } @Produces @Random int next() { *// a number between 1 and 100* return getRandom().nextInt(maxNumber - 1) + 1; } @Produces @MaxNumber int getMaxNumber() { return maxNumber; } }

4. **Game.java** コードの検証

セッションスコープのクラス **Game** は、アプリケーションのプライマリーエントリーポイント です。ゲームの設定や再設定、ユーザーが選択する数字のキャプチャーや検 証、**FacesMessage** によるユーザーへのフィードバック提供を行います。コンストラクト後の lifecycle メソッドを使用し、**@Random Instance<Integer>** bean から乱数を取得することによ りゲームを初期化します。

このクラスの **@Named** アノテーションを見てください。このアノテーションは式言語 (EL) を 使用して Bean が JSF ビューにアクセスできるようにしたい場合のみ必要です。この場合 **# {game}** が EL になります。

```
@SuppressWarnings("serial")
@Named
@SessionScoped
public class Game implements Serializable {
  /**
   * The number that the user needs to guess
   */
  private int number;
  /**
   * The users latest guess
   */
  private int guess;
```

```
/**
 * The smallest number guessed so far (so we can track the valid guess range).
 */
private int smallest;
/**
 * The largest number guessed so far
 */
private int biggest;
/**
 * The number of guesses remaining
 */
private int remainingGuesses;
/**
 * The maximum number we should ask them to guess
 */
@Inject
@MaxNumber
private int maxNumber;
/**
 * The random number to guess
*/
@Inject
@Random
Instance<Integer> randomNumber;
public Game() {
}
public int getNumber() {
  return number;
}
public int getGuess() {
  return guess;
}
public void setGuess(int guess) {
  this.guess = guess;
}
public int getSmallest() {
  return smallest;
}
public int getBiggest() {
  return biggest;
}
public int getRemainingGuesses() {
  return remainingGuesses;
}
```

```
/**
   * Check whether the current guess is correct, and update the biggest/smallest guesses as
needed. Give feedback to the user
   * if they are correct.
   */
  public void check() {
    if (guess > number) {
       biggest = guess -1;
    } else if (guess < number) {
       smallest = quess + 1;
    \} else if (guess == number) {
       FacesContext.getCurrentInstance().addMessage(null, new
FacesMessage("Correct!"));
    }
    remainingGuesses--;
  }
  /**
   * Reset the game, by putting all values back to their defaults, and getting a new random
number. We also call this method
   * when the user starts playing for the first time using {@linkplain PostConstruct
@PostConstruct} to set the initial
   * values.
   */
  @PostConstruct
  public void reset() {
    this.smallest = 0;
    this.guess = 0;
    this.remainingGuesses = 10;
    this.biggest = maxNumber;
    this.number = randomNumber.get();
  }
  /**
   * A JSF validation method which checks whether the guess is valid. It might not be valid
because there are no guesses left,
   * or because the guess is not in range.
   *
   */
  public void validateNumberRange(FacesContext context, UIComponent toValidate, Object
value) {
    if (remainingGuesses \leq = 0) {
       FacesMessage message = new FacesMessage("No guesses left!");
       context.addMessage(toValidate.getClientId(context), message);
       ((UIInput) toValidate).setValid(false);
       return;
     }
    int input = (Integer) value;
    if (input < smallest || input > biggest) {
       ((UIInput) toValidate).setValid(false);
       FacesMessage message = new FacesMessage("Invalid guess");
       context.addMessage(toValidate.getClientId(context), message);
```
} } }

### 付録A リファレンス資料

### <span id="page-45-1"></span><span id="page-45-0"></span>A.1. サーバーランタイム引数

アプリケーションサーバーの起動スクリプトは実行時に引数とスイッチを受け入れます。そのた め、**standalone.xml**、**domain.xml**、および **host.xml** 設定ファイルに定義されていない他の設定で サーバーを起動できます。

他の設定には、ソケットバインディングの代替セットを持つサーバーの起動や 2 次設定が含まれている ことがあります。

help スイッチ **-h** または **--help** を起動時に渡すと、利用可能なパラメーターのリストを使用できます。

| 引数またはスイッチ                                   | 操作モード                 | 説明                                                                                                    |
|---------------------------------------------|-----------------------|----------------------------------------------------------------------------------------------------|
| --admin-only                                | Standalone            | サーバーの実行タイプを ADMIN ONLY に設定<br>します。これにより管理インターフェースが開か<br>れ、管理リクエストが許可されますが、他のラン<br>タイムサービスは起動されず、エンドユーザーの<br>リクエストは許可されません。この代わりに-<br>start-mode=admin-only を使用することが推奨<br>されます。                                           |
| --admin-only                                | Domain                | ホストコントローラーの実行タイプを<br>ADMIN_ONLY に設定します。これにより管理イ<br>ンターフェースが開かれ、管理リクエストが許可<br>されますが、サーバーは起動しません。ホストコ<br>ントローラーがドメインのマスターである場合は<br>スレーブホストコントローラーからの受信接続が<br>許可されます。                                                       |
| $-b = < value>$ , $-b < value>$             | Standalone.<br>Domain | パブリックインターフェースのバインドアドレス<br>を設定するために使用される<br>jboss.bind.address システムプロパティーを設<br>定します。値の指定がない場合は、デフォルトで<br>127.0.0.1 が指定されます。他のインターフェー<br>スにバインドアドレスを設定するには-<br>b <interface>=<value> エントリーを確認しま<br/>す。</value></interface> |
| -b <interface>=<value></value></interface>  | Standalone,<br>Domain | システムプロパティー jboss.bind.address.<br><interface> を指定の値に設定します。例:-<br/>bmanagement=IP_ADDRESS。</interface>                                                                                                    |
| --backup                                    | Domain                | このホストがドメインコントローラーではない場<br>合でも永続ドメイン設定のコピーを保持します。                                                                                                    |
| -c= <config>, -c <config></config></config> | Standalone            | 使用するサーバー設定ファイルの名前。デフォル<br>トは standalone.xml です。                                                                                                    |

表A.1 ランタイムスイッチおよび引数

<span id="page-46-0"></span>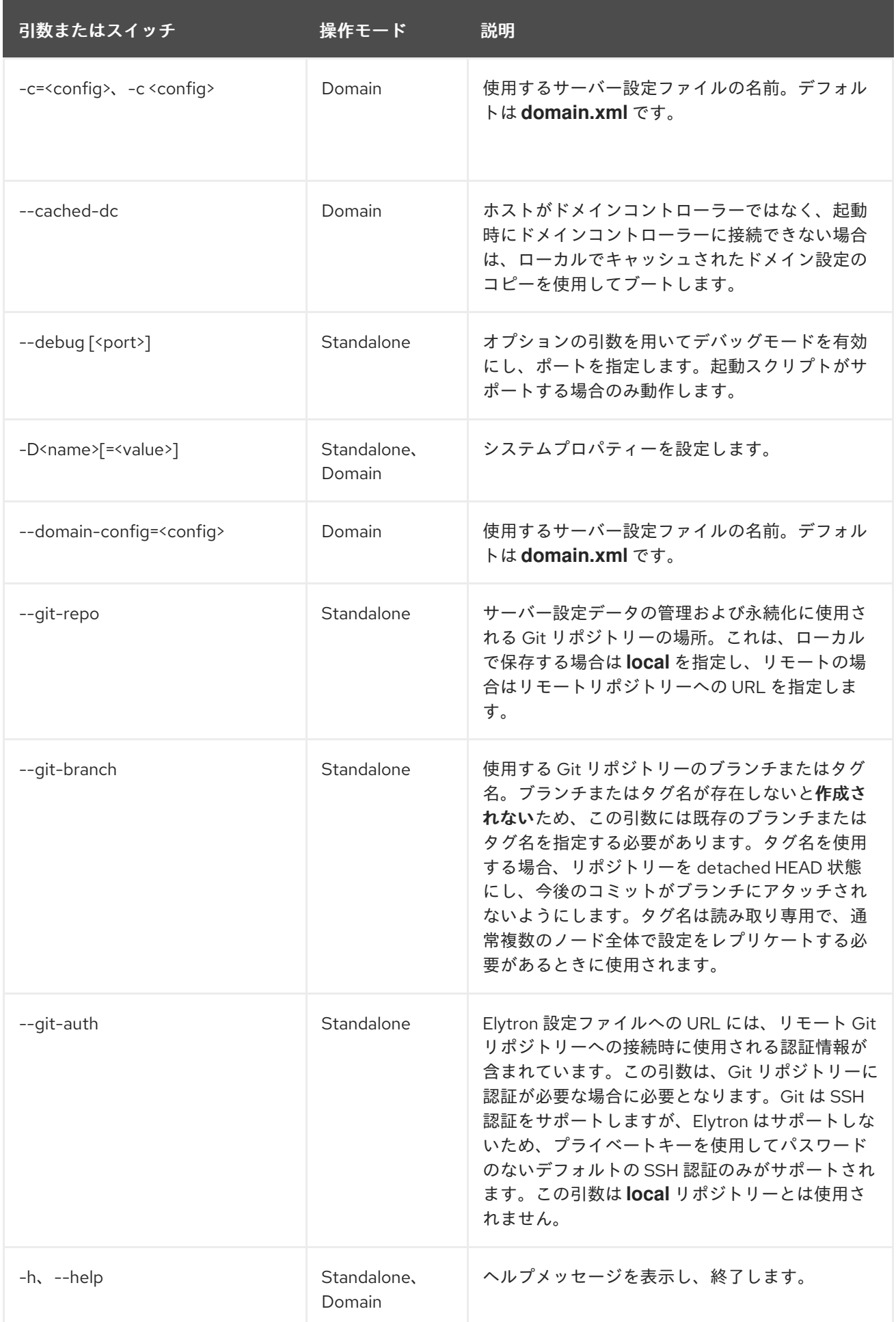

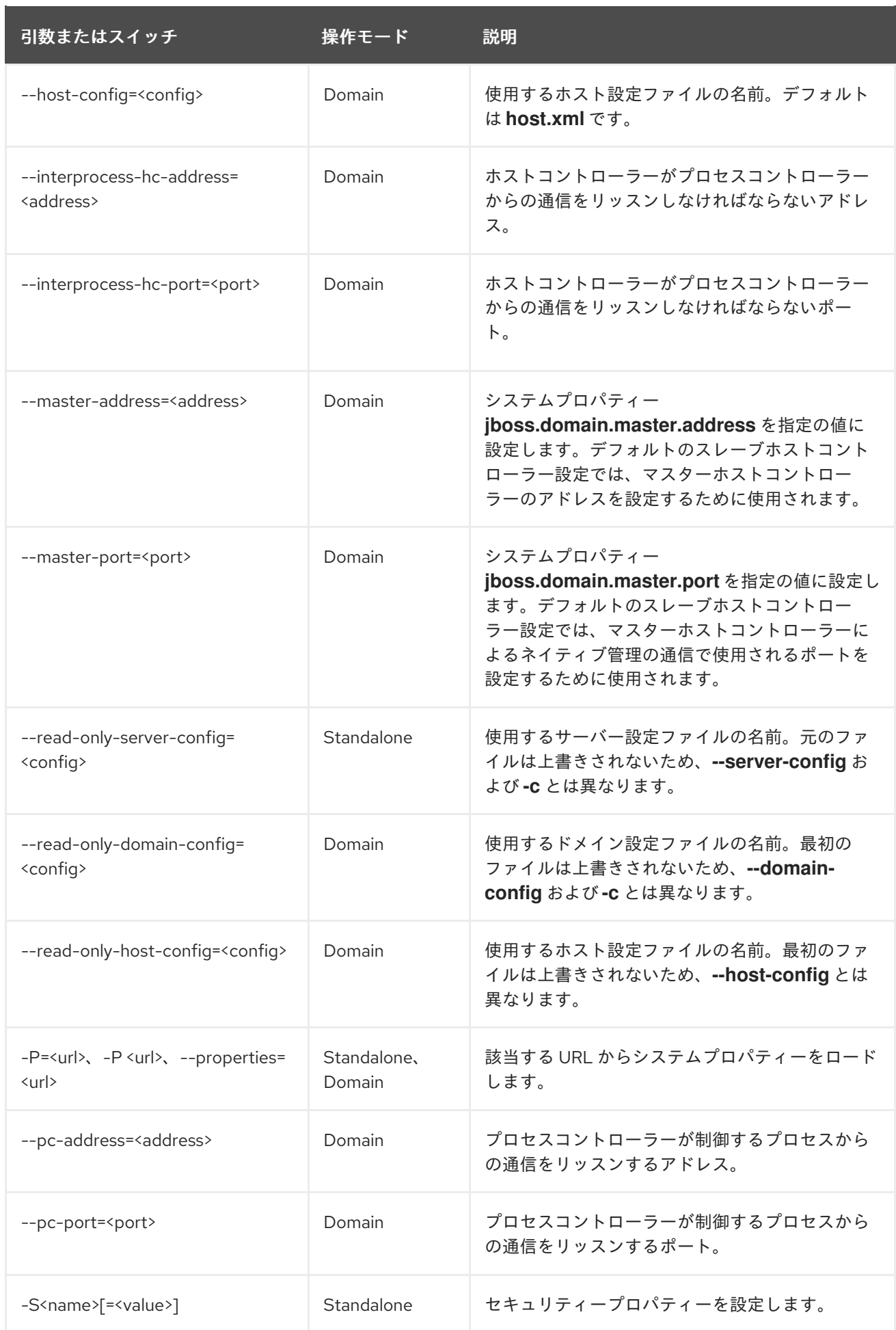

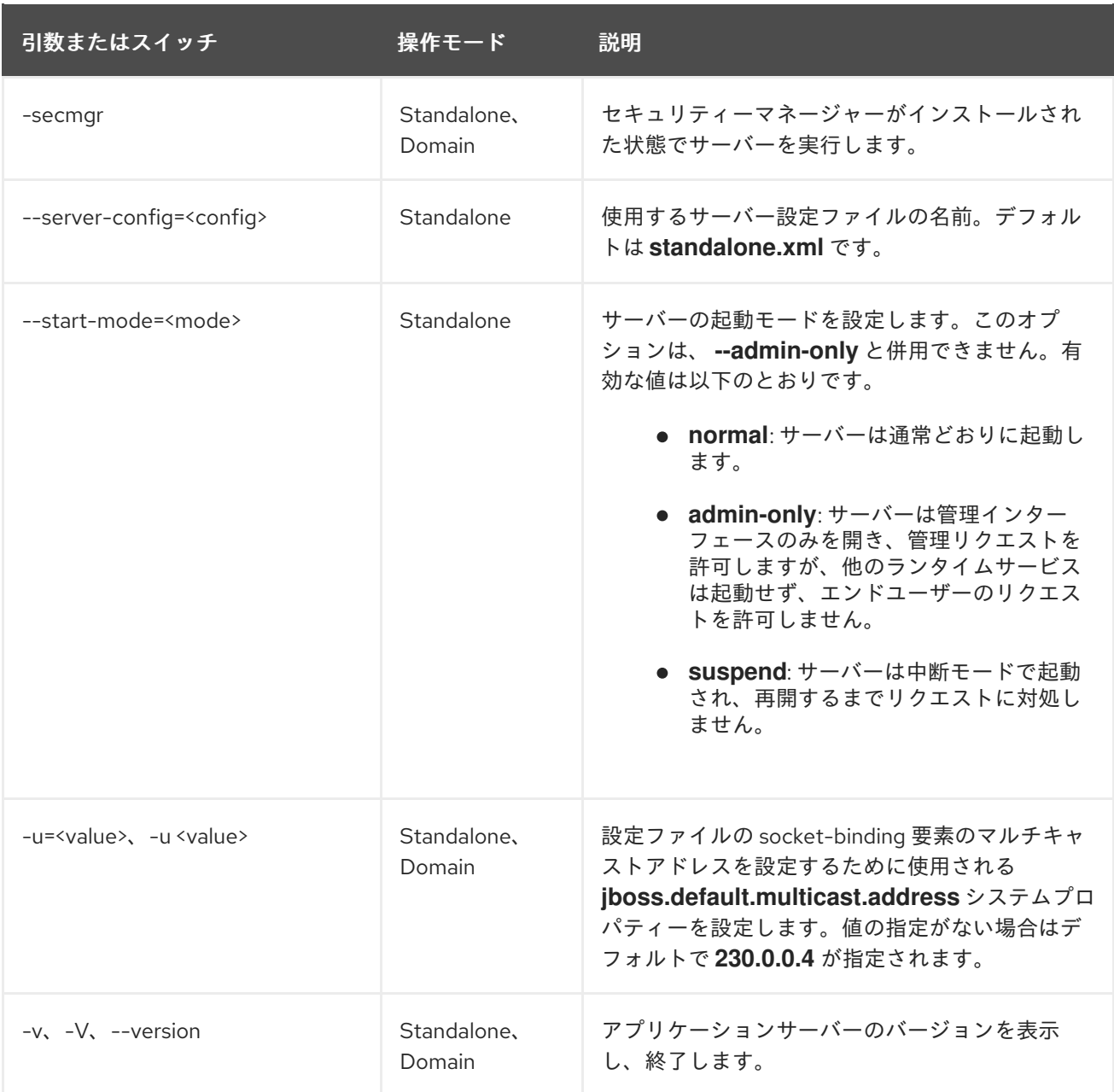

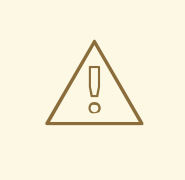

### 警告

JBoss EAP に同梱される設定ファイルは、スイッチ (**-b**、**-u** など) を処理するよう 設定されます。スイッチによって制御されるシステムプロパティーを使用しないよ う設定ファイルを変更した場合は、実行するコマンドにスイッチを追加しても効果 はありません。

### <span id="page-48-0"></span>A.2. ADD-USER ユーティリティー引数

以下の表は、**add-user.sh** または **add-user.bat** スクリプトで使用できる引数を示しています。これら のスクリプトは既定の認証のプロパティーファイルに新しいユーザーを追加するためのユーティリ ティーです。

表A.2 add-user コマンド引数

<span id="page-49-0"></span>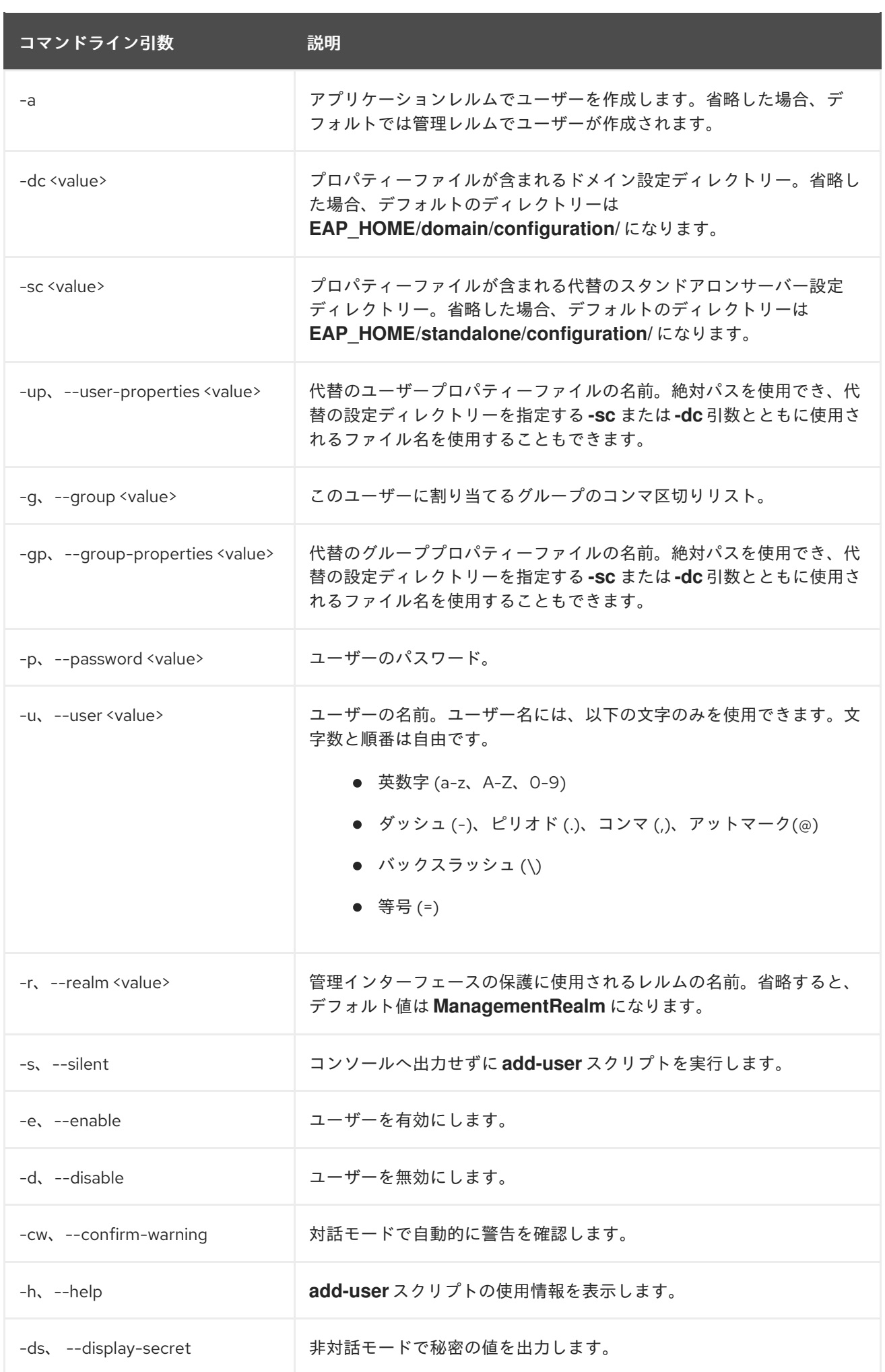

### <span id="page-50-1"></span><span id="page-50-0"></span>A.3. インターフェース属性

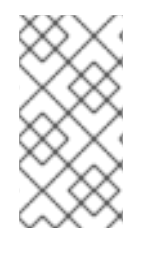

### 注記

この表は、管理モデルで使用される属性名を示しています (管理 CLI を使用している場合 など)。XML で使用される名前は管理モデルの名前と異なる場合があるため、XML で使 用される要素を **EAP\_HOME/docs/schema/wildfly-config\_5\_0.xsd** のスキーマ定義ファ イルで確認してください。

### 表A.3 インターフェース属性と値

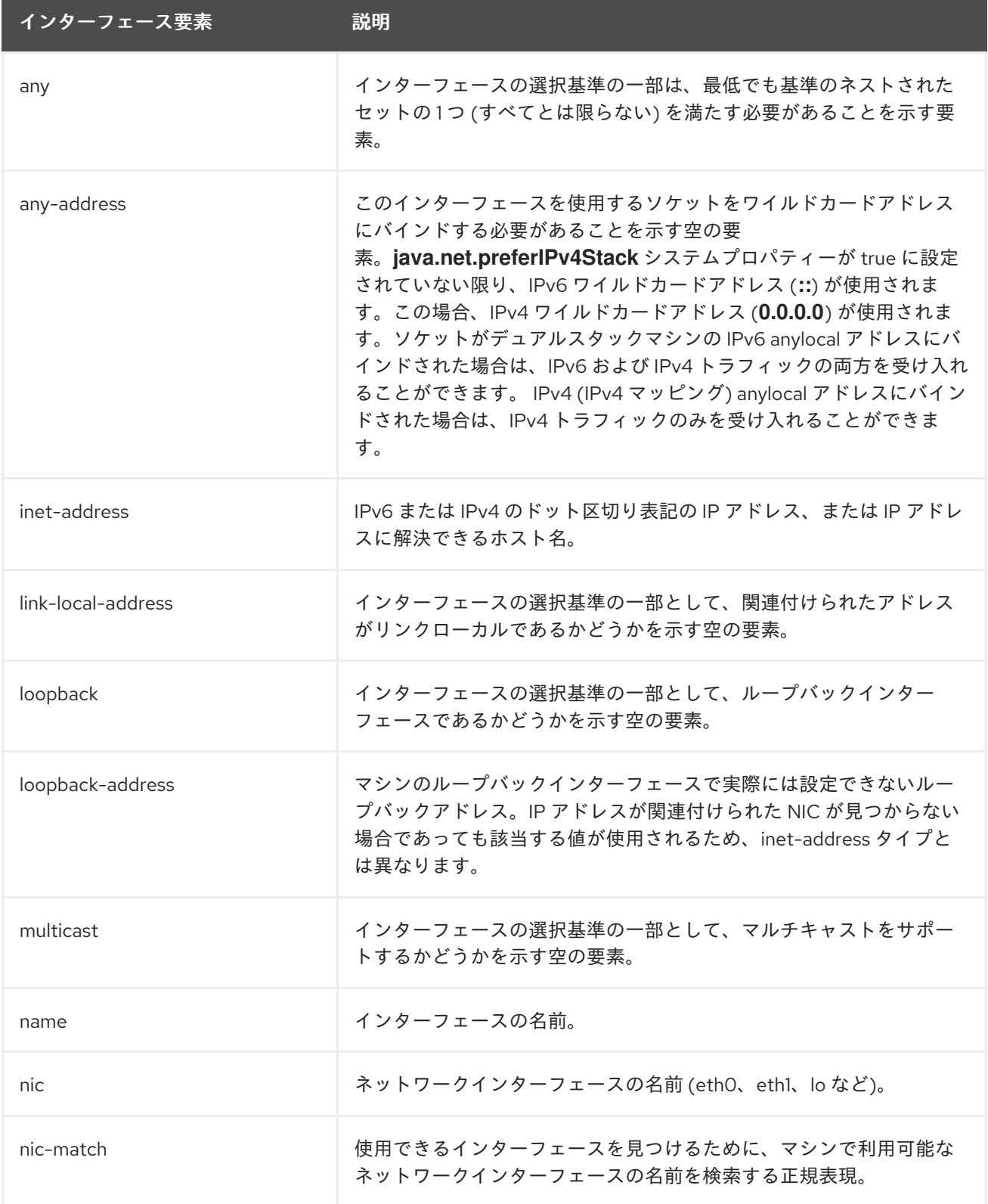

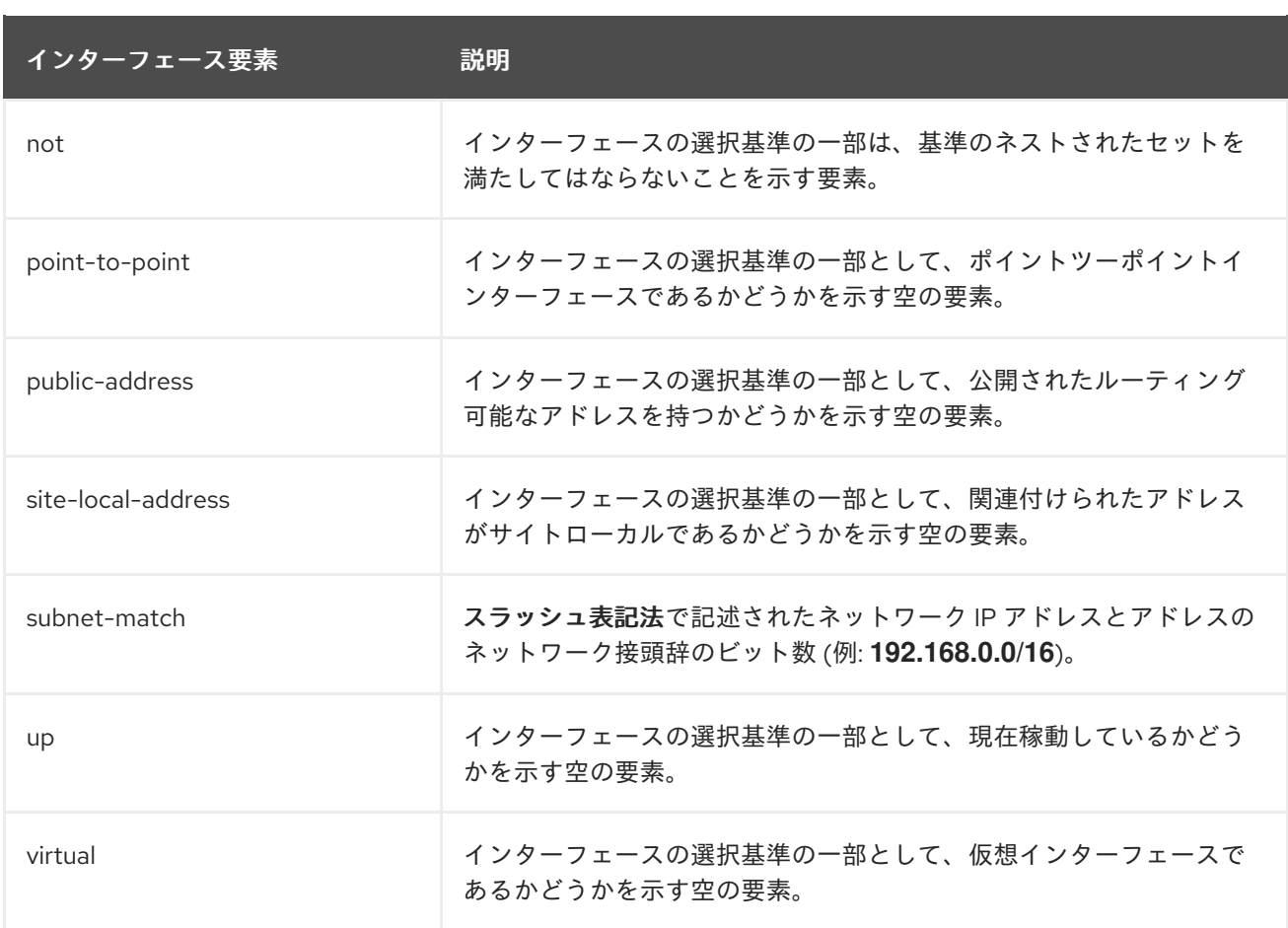

### <span id="page-51-0"></span>A.4. ソケットバインディング属性

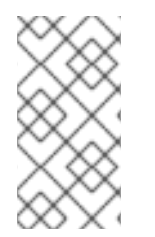

### 注記

これらの表は、管理モデルで使用される属性名を示しています (管理 CLI を使用している 場合など)。XML で使用される名前は管理モデルの名前と異なる場合があるため、XML で使用される要素を **EAP\_HOME/docs/schema/wildfly-config\_5\_0.xsd** のスキーマ定義 ファイルで確認してください。

以下の表は、3 種類のソケットバインディングそれぞれに設定できる属性を表しています。

- [socket-binding](#page-52-0)
- [remote-destination-outbound-socket-binding](#page-52-1)
- [local-destination-outbound-socket-binding](#page-53-1)

### 表A.4 インバウンドソケットバインディング (**socket-binding**) の属性

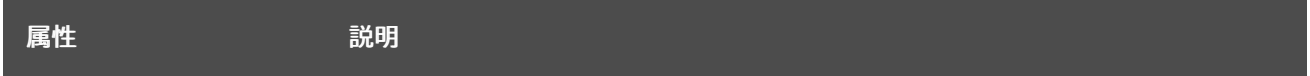

<span id="page-52-2"></span><span id="page-52-0"></span>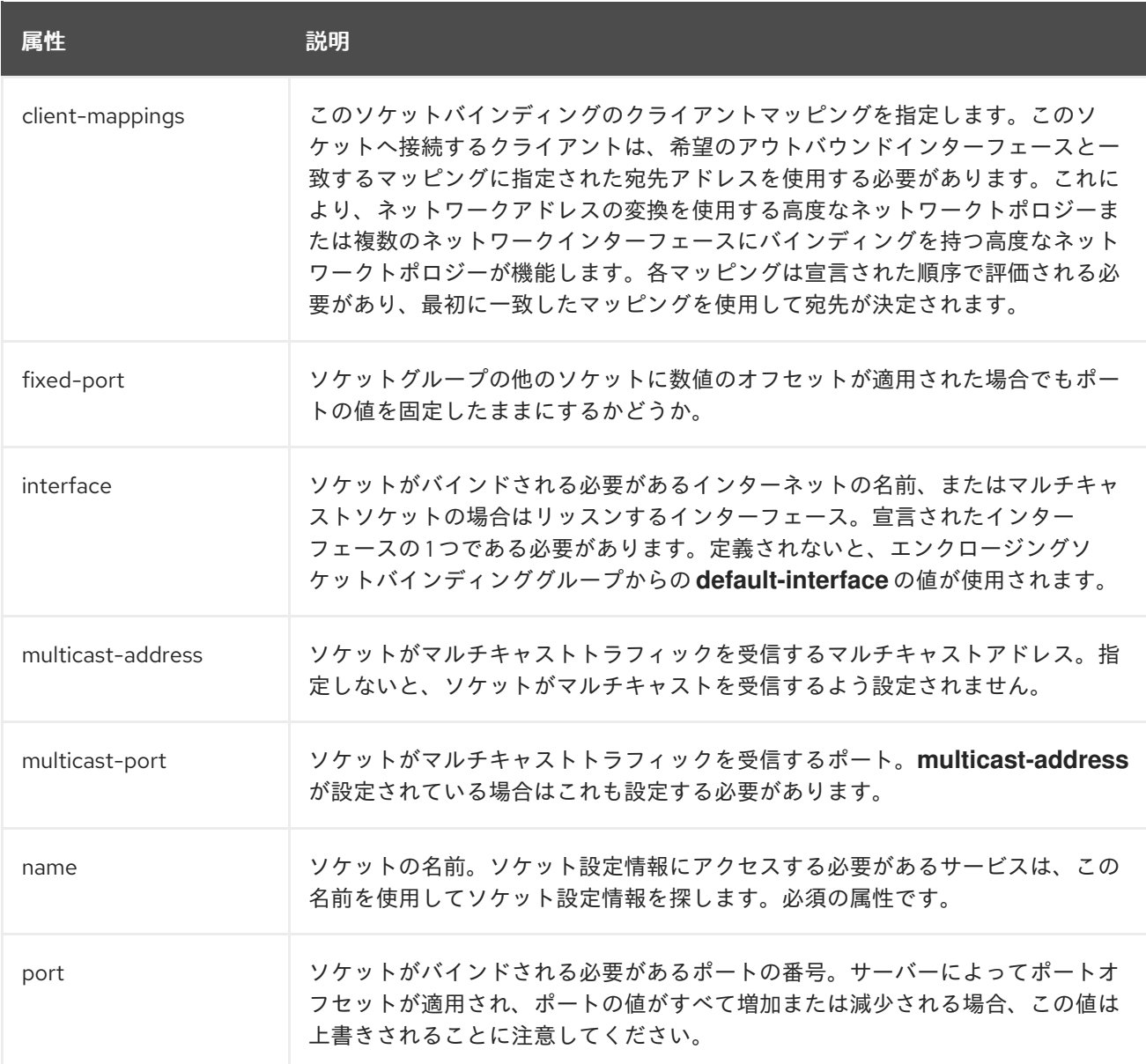

### <span id="page-52-1"></span>表A.5 リモートアウトバウンドソケットバインディング (**remote-destination-outbound-socketbinding**) の属性

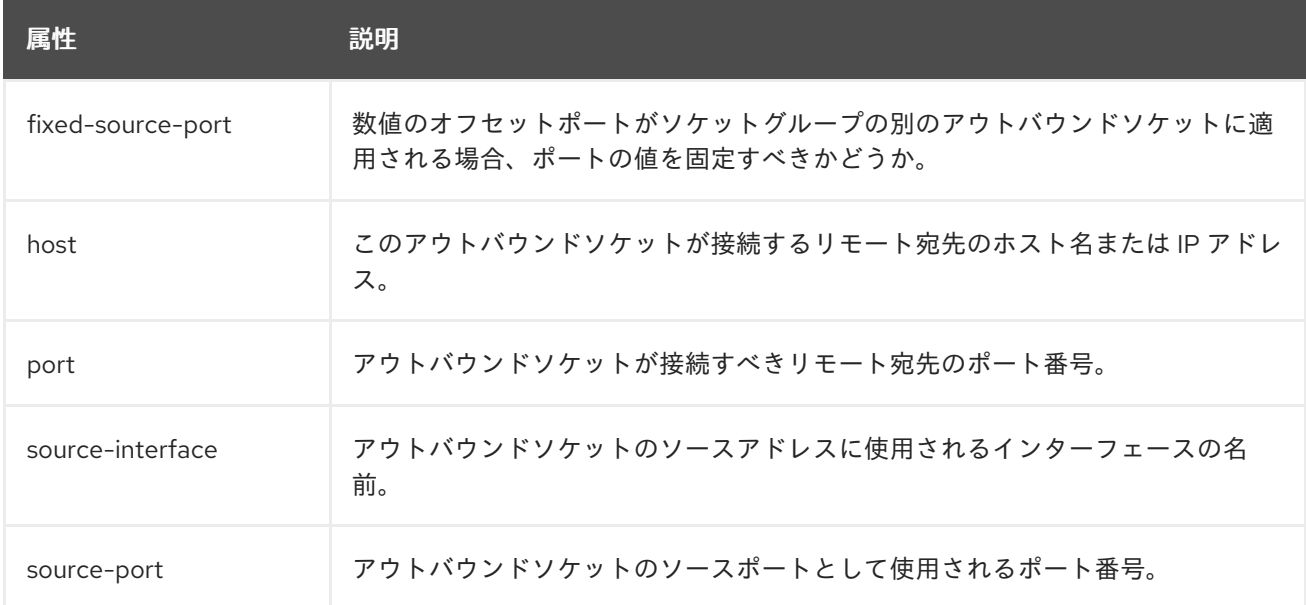

<span id="page-53-1"></span>表A.6 ローカルアウトバウンドソケットバインディング (**local-destination-outbound-socket-binding**) の属性

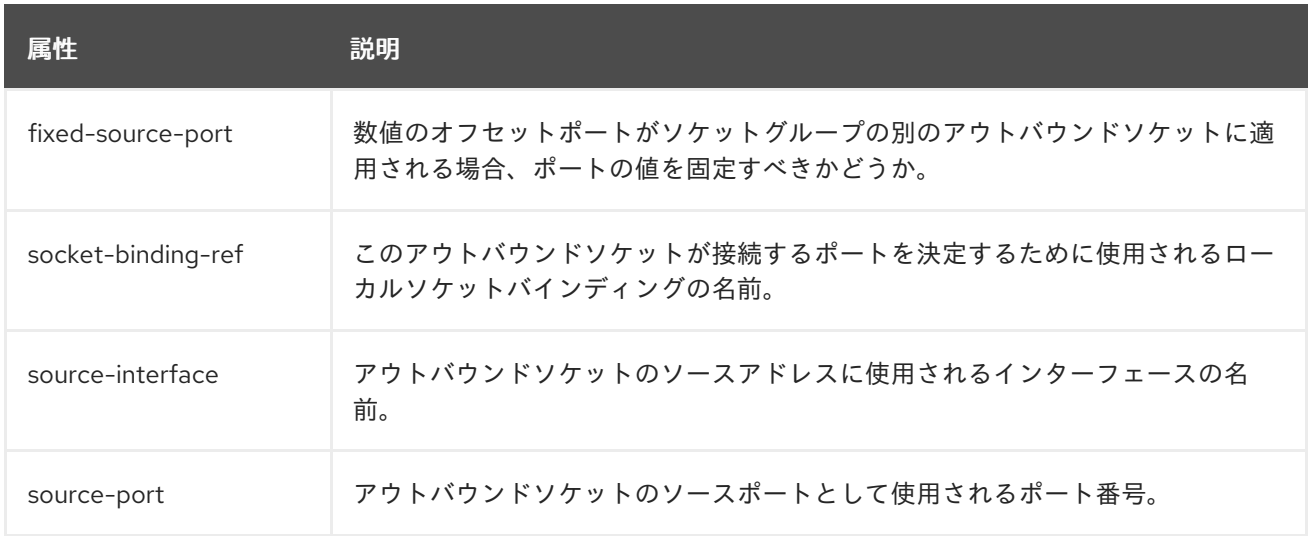

### <span id="page-53-0"></span>A.5. デフォルトのソケットバインディング

以下の表は、各ソケットバインディンググループのデフォルトのソケットバインディングを示していま す。

- [standard-sockets](#page-53-2)
- [ha-sockets](#page-54-0)
- [full-sockets](#page-55-1)
- [full-ha-sockets](#page-55-2)
- [load-balancer-sockets](#page-56-0)

### <span id="page-53-2"></span>表A.7 standard-sockets

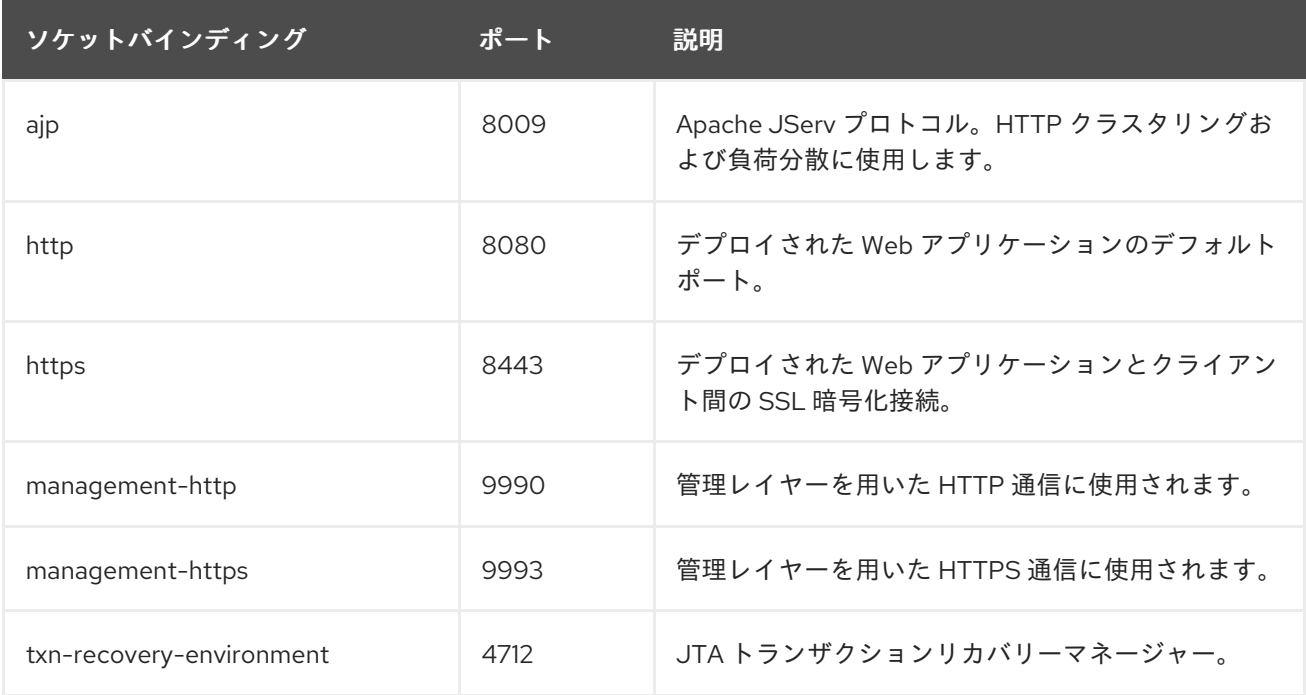

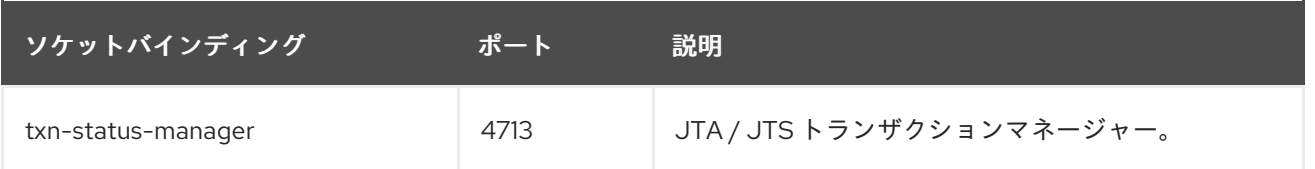

### <span id="page-54-0"></span>表A.8 ha-sockets

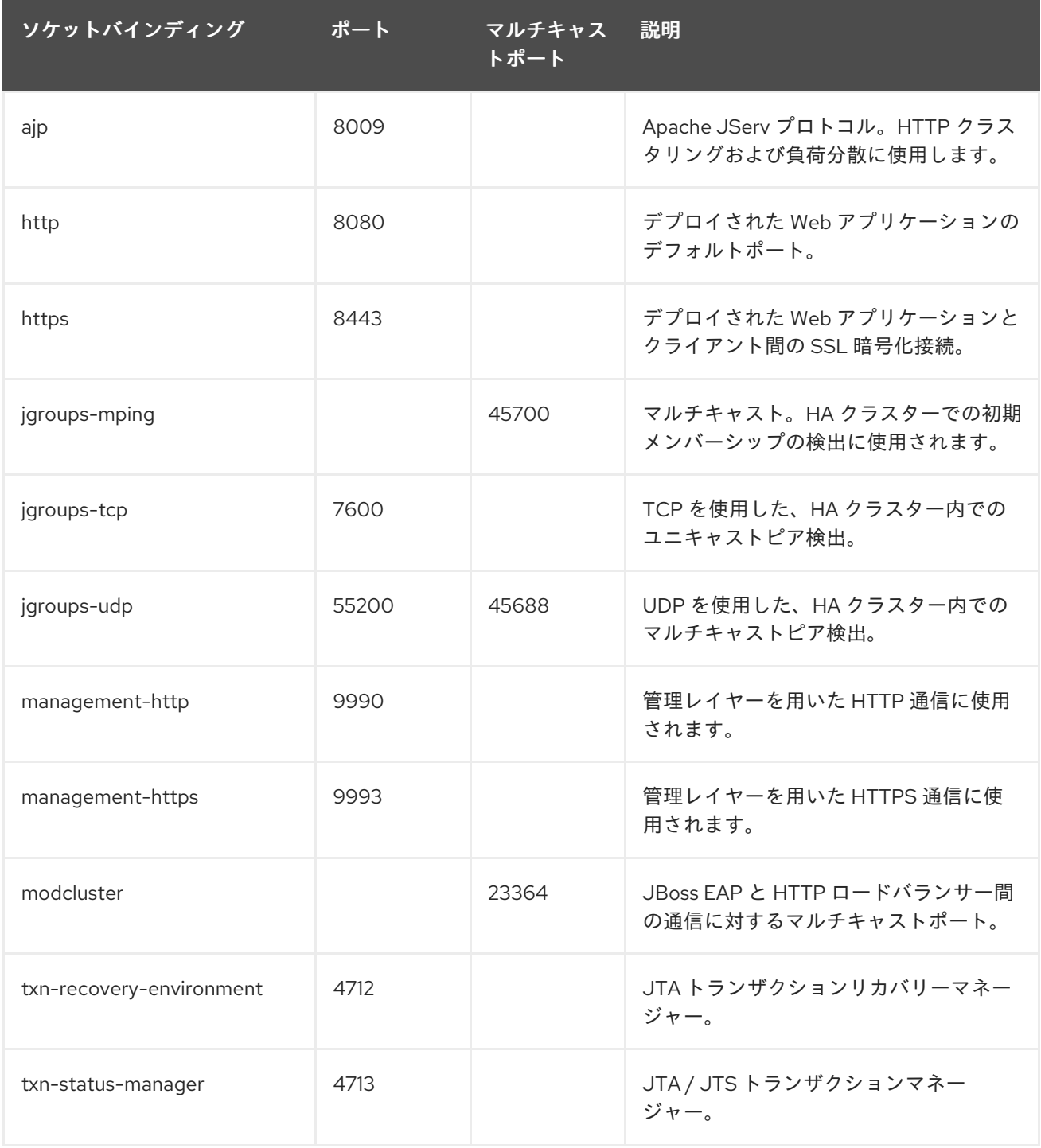

### 表A.9 full-sockets

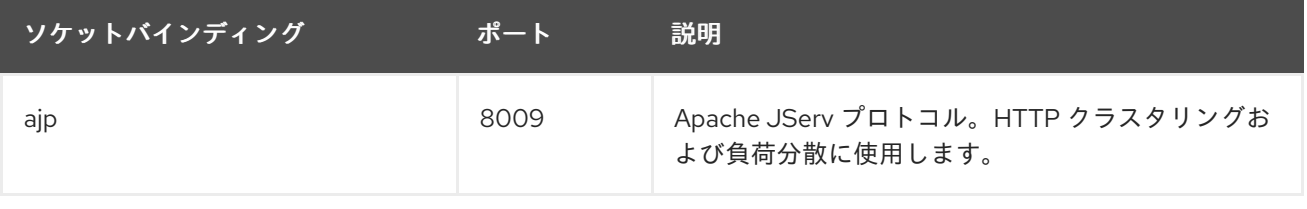

<span id="page-55-1"></span><span id="page-55-0"></span>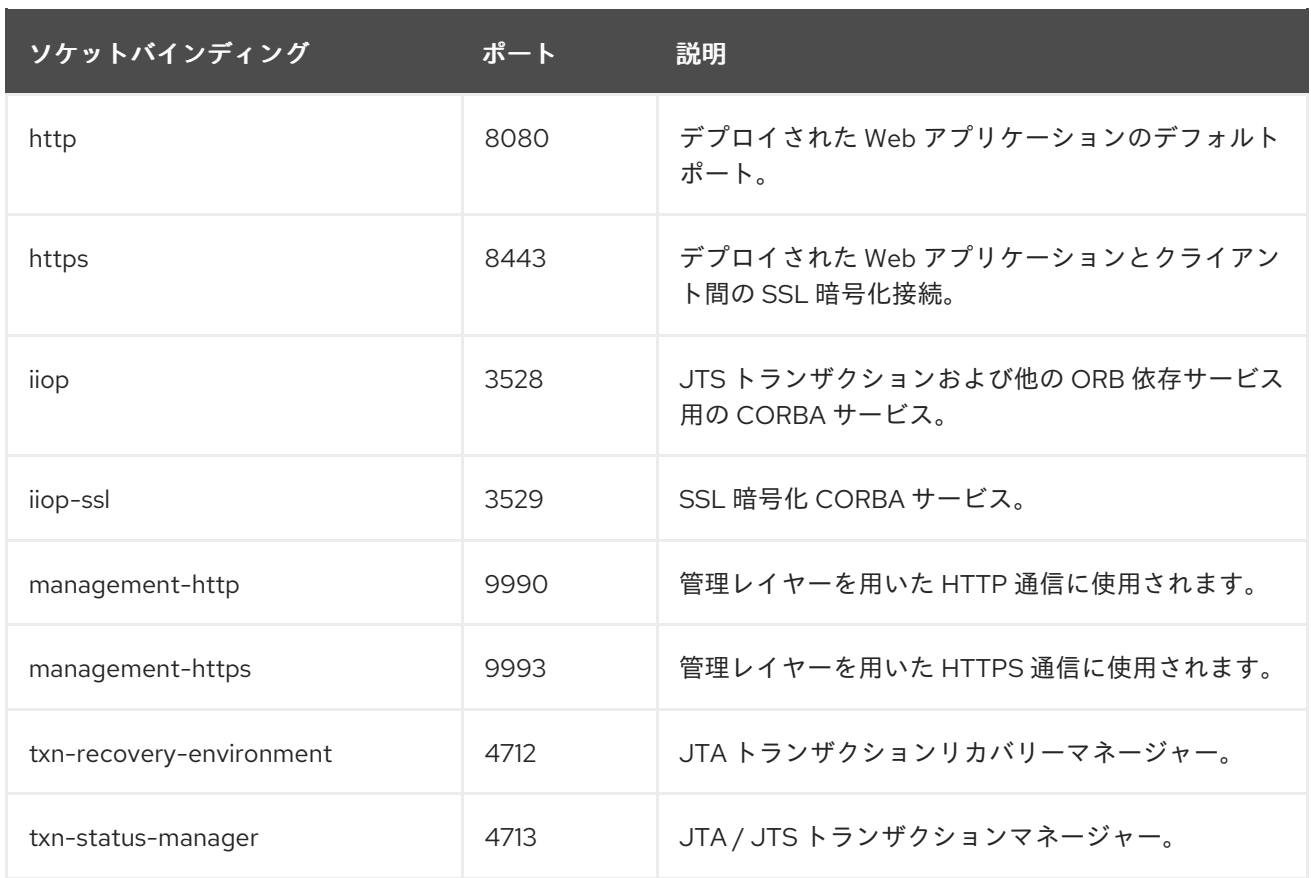

### <span id="page-55-2"></span>表A.10 full-ha-sockets

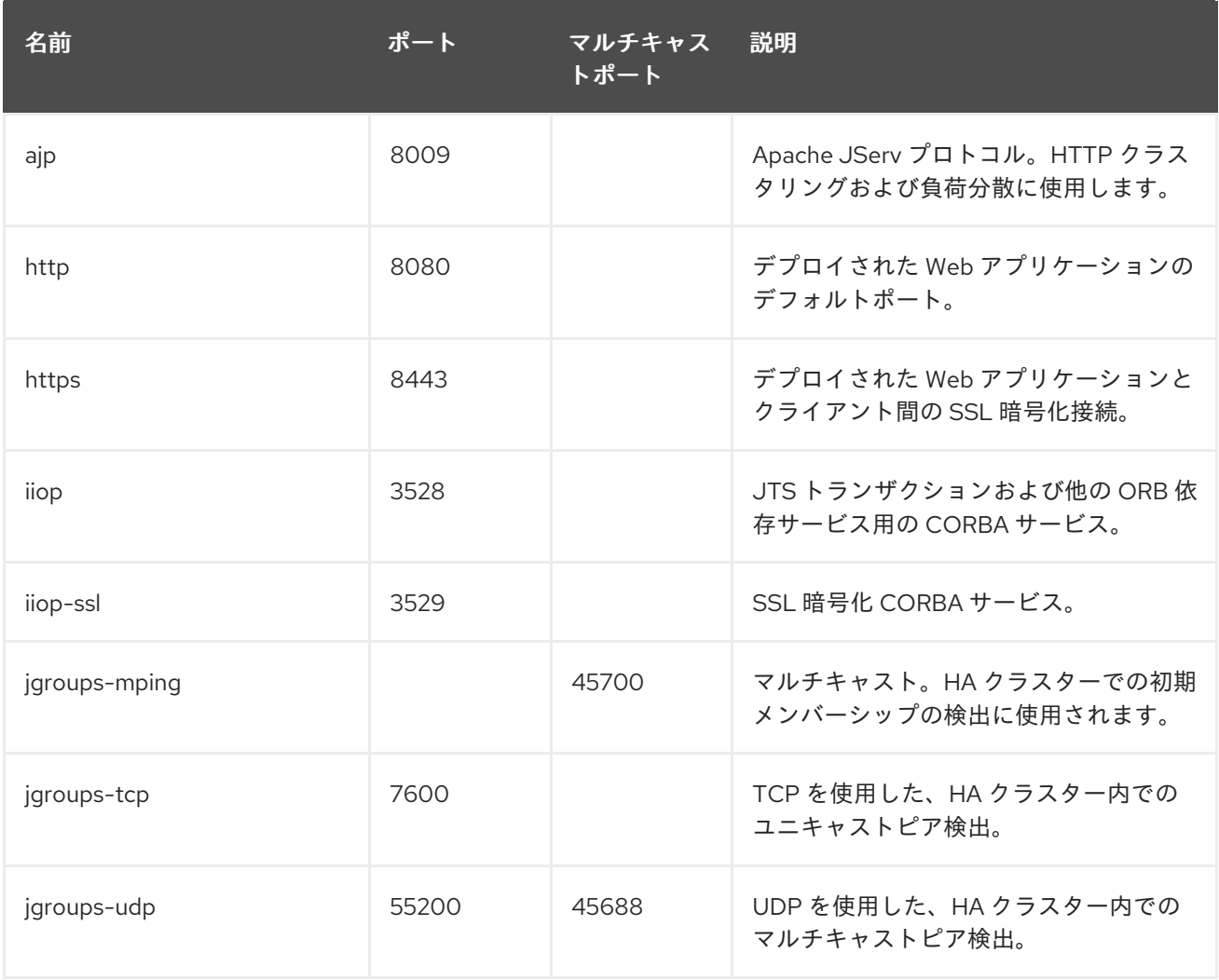

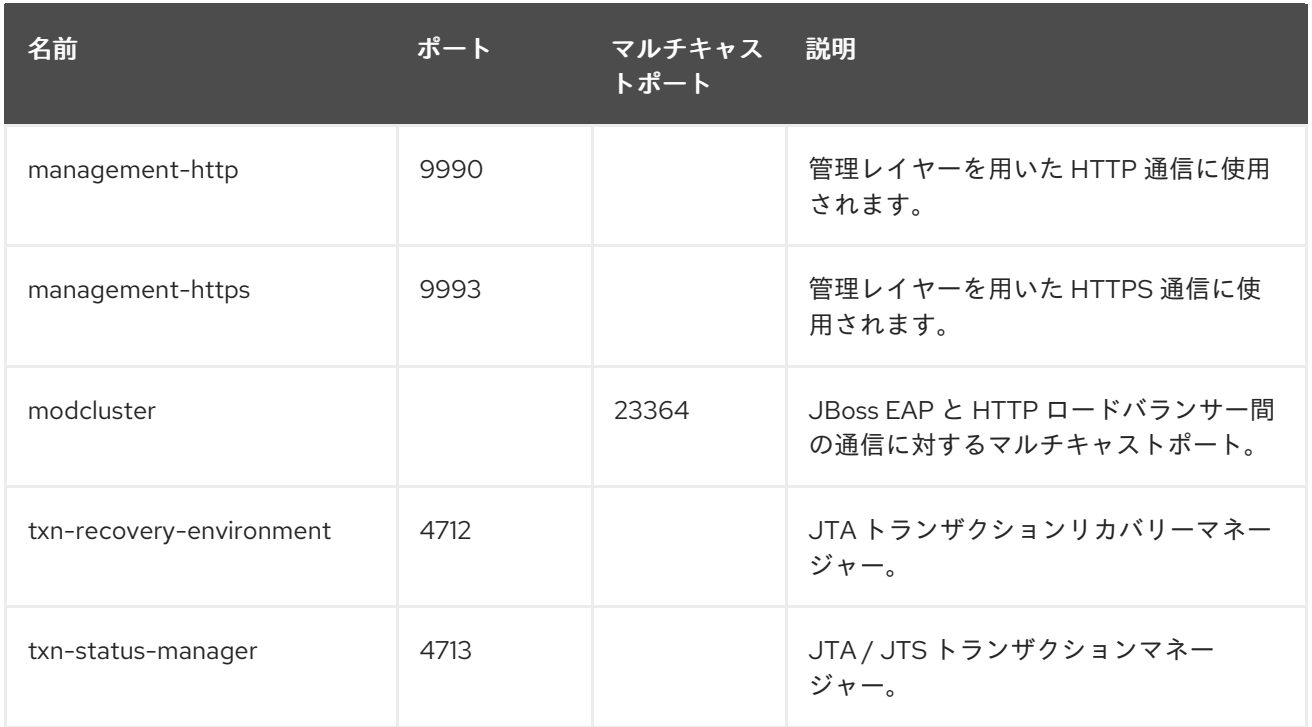

### <span id="page-56-0"></span>表A.11 load-balancer-sockets

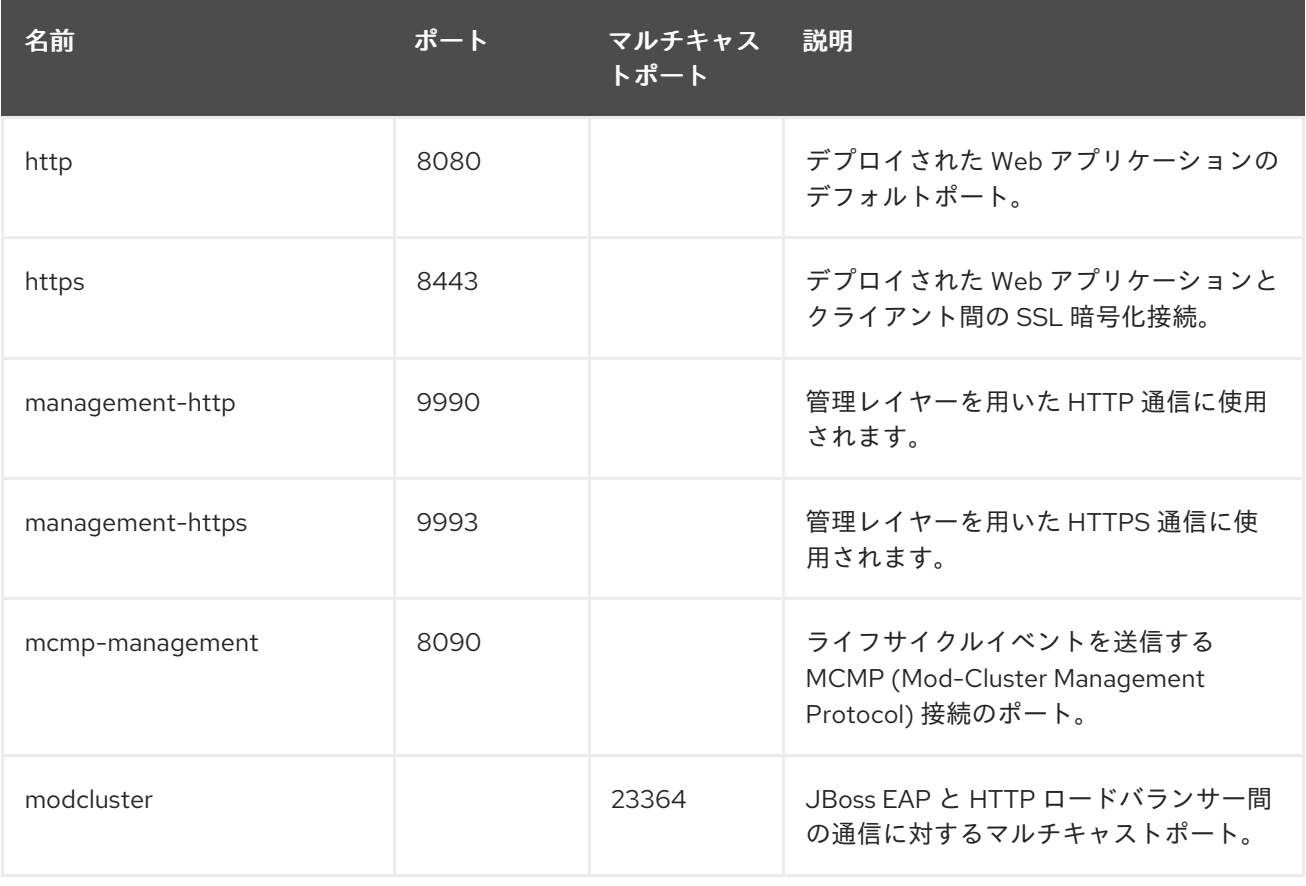